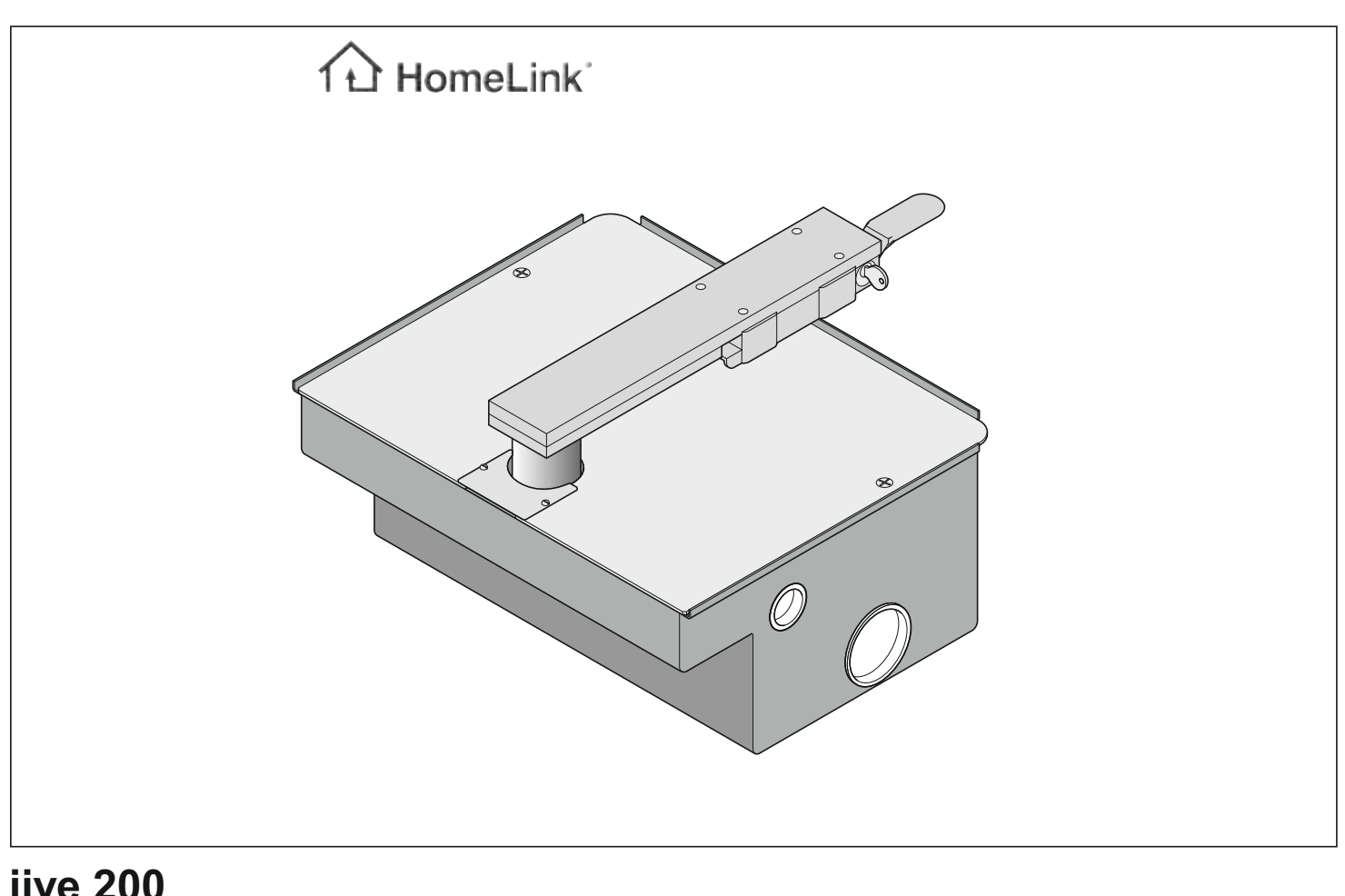

## **jive 200**

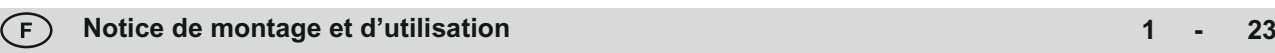

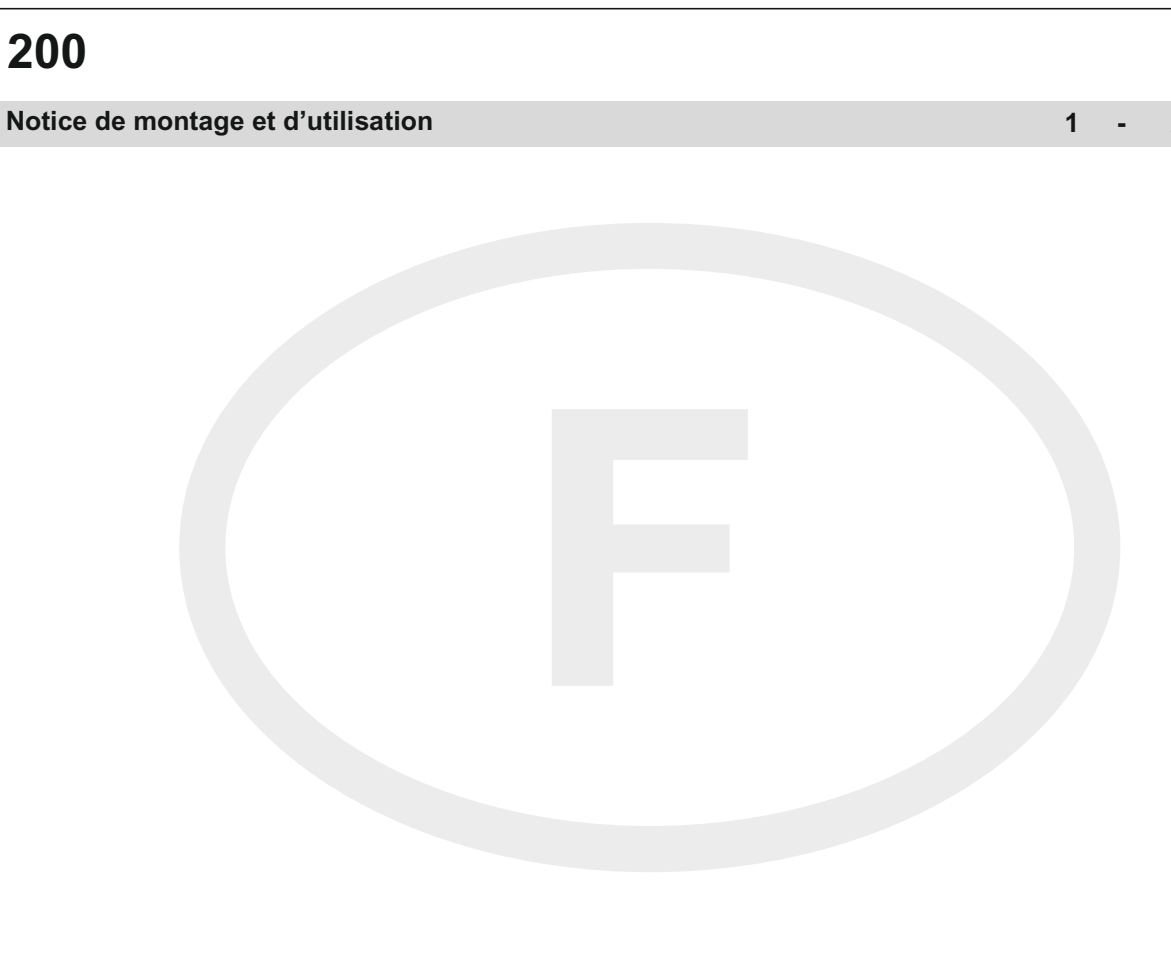

## **Sommaire**

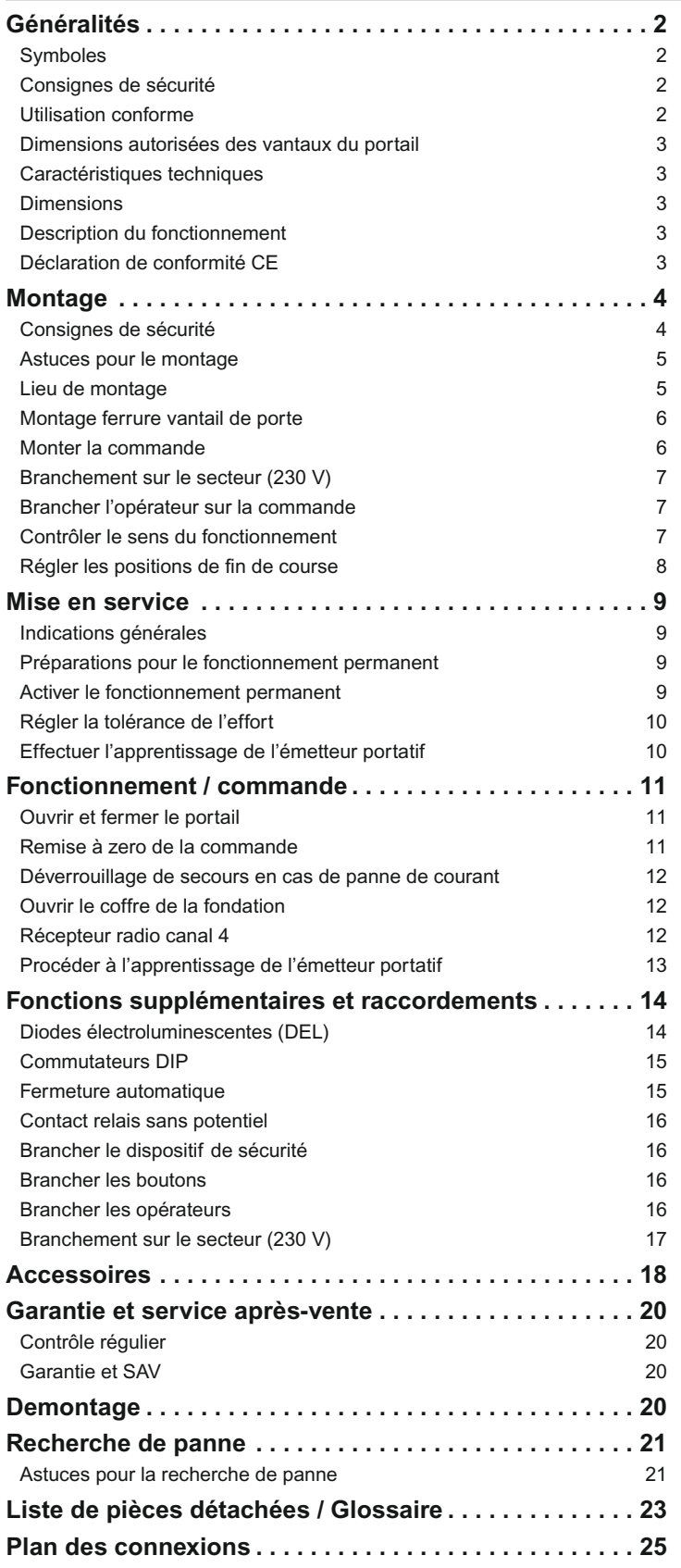

## **Généralités**

### **Symboles**

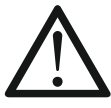

Signale une menace de danger ! Si vous ignorez cet avertissement, vous risquez de provoquer des détériorations matérielles ou de blesser des personnes !

Information, remarque utile !

Information, remarque utile !Renvoi à l'illustration correspondante au début ou dans le texte. **1 (1)**

### **Consignes de sécurité**

#### **Généralités**

- Toute personne intervenant dans le montage, l'utilisation ou l'entretien de l'opérateur doit lire, comprendre et suivre les indications de cette notice de montage et d'utilisation.
- Veillez à ce que ce manuel de montage et d'utilisation soit toujours à portée de main.
- Après montage et mise en service, tous les utilisateurs doivent s'informer du mode de fonctionnement et de l'utilisation de l'opérateur.
- Le fabricant ne pourra nullement être tenu responsable de dommages ou de dysfonctionnements résultant de l'inobservation des indications de cette notice.
- Le fabricant ne pourra nullement être tenu responsable de dommages ou de dysfonctionnements résultant de l'inobservation des indications de cette notice.
- Le montage et l'utilisation doivent être conformes aux normes et directives applicables, par exemple EN 12 453, EN 12 604, EN 12 605
- Veiller à ne pas vous pincer ou vous couper avec le mécanisme ou les bords de fermeture du portail.
- Ne jamais mettre en marche un ouvre-porte qui est endommagé.
- Avant de procéder à une quelconque intervention sur le portail ou sur l'opérateur, il faut toujours couper l'alimentation électrique et sécuriser pour éviter toute remise en marche inopinée.
- N'utiliser que des pièces de rechange, des accessoires et des éléments de fixation de la même marque que l'opérateur.

#### **pour le stockage**

- Conserver impérativement l'opérateur dans un local fermé et sec, à une température ambiante de -20°C à +50 °C.
- Stocker l'opérateur à plat.

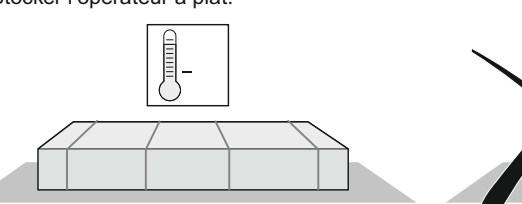

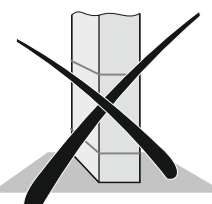

#### **pour le fonctionnement**

- L'opérateur ne peut être utilisé que si une tolérance de force sans danger est réglée. La tolérance de force doit être réglée aussi faible que possible de sorte qu'il n'y ait aucun risque de blessure par la force de fermeture, voir chapitre " vérifier le réglage de la force ".
- Ne jamais toucher au portail en mouvement ni aux éléments en mouvement.
- Franchir le seuil du portail uniquement après son ouverture totale.
- Ne pas laisser les enfants ou les personnes non initiées utiliser la commande du portail.
- Pendant l'ouverture ou la fermeture du portail, veiller à ce qu'aucune personne, aucun animal et aucun objet ne se trouve dans la zone de pivotement.
- Actionnez le portail avec la radio uniquement si vous avez une parfaite visibilité sur le portail.
- Vérifier régulièrement le bon fonctionnement des dispositifs de sécurité et de protection et réparer si nécessaire. Voir le paragraphe Entretien.
- Pendant la fermeture automatique, les arêtes de fermeture principales et auxiliaires doivent être sécurisées conformément aux normes et directives en vigueur.

<span id="page-2-0"></span>• Retirer toujours la clef pour qu'aucune personne non autorisée ne puisse déverrouiller les opérateurs et ouvrir les portails.

#### **pour la radiocommande**

- La télécommande est autorisée uniquement sur les appareils et les installations pour lesquels un quelconque dysfonctionnement de l'émetteur ou du récepteur ne présente aucun danger pour les personnes, les animaux ou le matériel, ou pour lesquels ce risque est couvert par d'autres dispositifs de sécurité
- L'utilisateur doit savoir que si la télécommande est utilisée pour des installations présentant des risques d'accidents - ce qui est à éviter dans la mesure du possible -, il doit impérativement garder un contact visuel direct.
- Il ne faut utiliser la radiocommande que si le mouvement du portail est visible et que personne ni aucun objet ne se trouve dans la zone de mouvement.
- Ranger l'émetteur portatif de sorte que toute manipulation indésirable, par exemple par un enfant ou un animal, soit exclue.
- L'utilisateur de l'installation radio ne bénéficie d'aucune protection contre les perturbations provoquées par d'autres appareils ou installations de radiocommunication (par exemple, les installations radio qui fonctionnent sur la même plage de fréquence). En cas de problèmes importants, veuillez vous adresser à l'organisme de radiocommunication compétent équipé de la technique de mesure des parasites (radiogoniométrie) !
- Ne pas utiliser l'émetteur portatif dans des endroits ou des installations sensibles aux interférences radio (par exemple : aéroports, hôpitaux).

### **Plaque signalétique**

Apposée à l'intérieur du couvercle de la commande.

### **Utilisation conforme**

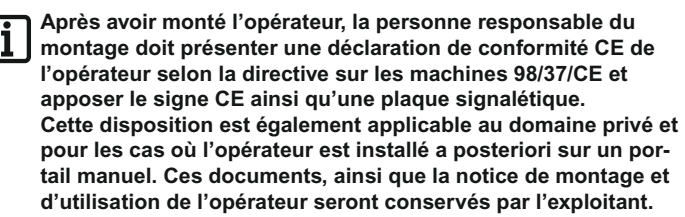

- L'opérateur est exclusivement destiné à l'ouverture et à la fermeture de portails. Toute autre utilisation est considérée comme non conforme. Le fabricant ne pourra nullement être tenu responsable de dommages résultant d'une utilisation non conforme. Toute utilisation non conforme est aux risques et périls de l'exploitant. Toute utilisation non conforme annule la garantie.
- Les portails automatisés avec un ouvre-porte doivent être conformes aux directives et normes en vigueur : par ex. EN 12 453, EN 12604, EN 12605.
- Respecter les distances de sécurité selon la norme EN 12604, entre le vantail de la porte et l'environnement.
- Utiliser l'opérateur uniquement s'il est dans un parfait état technique, en respectant les instructions et les consignes de sécurité, en tenant compte des dangers potentiels et en suivant la notice de montage et d'utilisation.
- Remédier immédiatement à tout défaut susceptible de porter préjudice à la sécurité.
- Les vantaux du portail ne doivent présenter qu'un faible jeu dans les charnières.
- Les vantaux du portail doivent être stables et résister à la torsion, c'est-à-dire qu'ils ne doivent pas fléchir ou se tordre lors de l'ouverture ou de la fermeture.
- La commande DSTA24-UF et l'opérateur jive 200 doivent impérativement fonctionner ensemble.
- La commande DSTA24-UF et les opérateurs jive 200 sont destinés à un usage domestique.
- L'opérateur électrique sert exclusivement à ouvrir et fermer les portails de garage pivotants à 1 vantail ou 2 vantaux.

## **Généralités**

### **Dimensions autorisées des vantaux du portail**

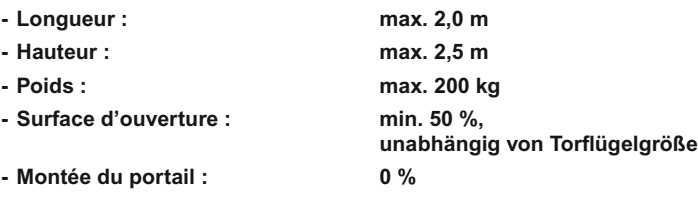

### **Caractéristiques techniques**

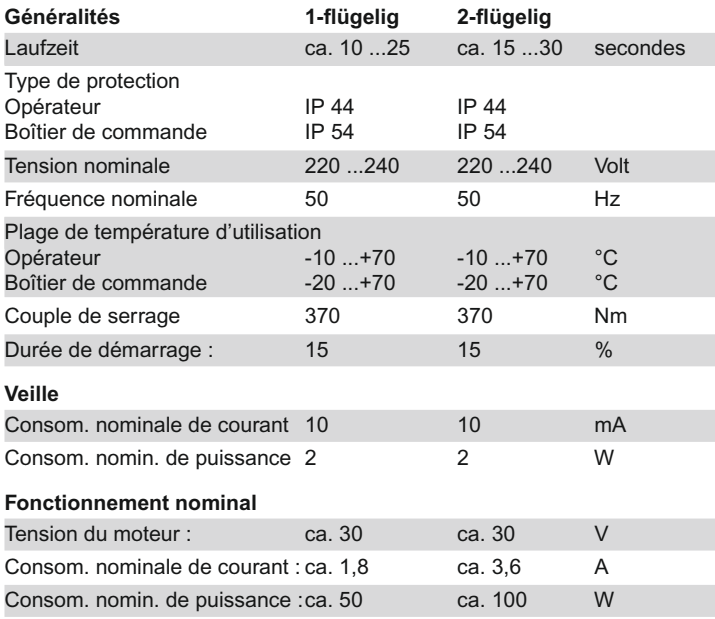

Emission par rapport au poste de travail < 75 dBA - uniquement ouvre-porte

### **Dimensions**

Toutes les dimensions sont exrpimées en mm.

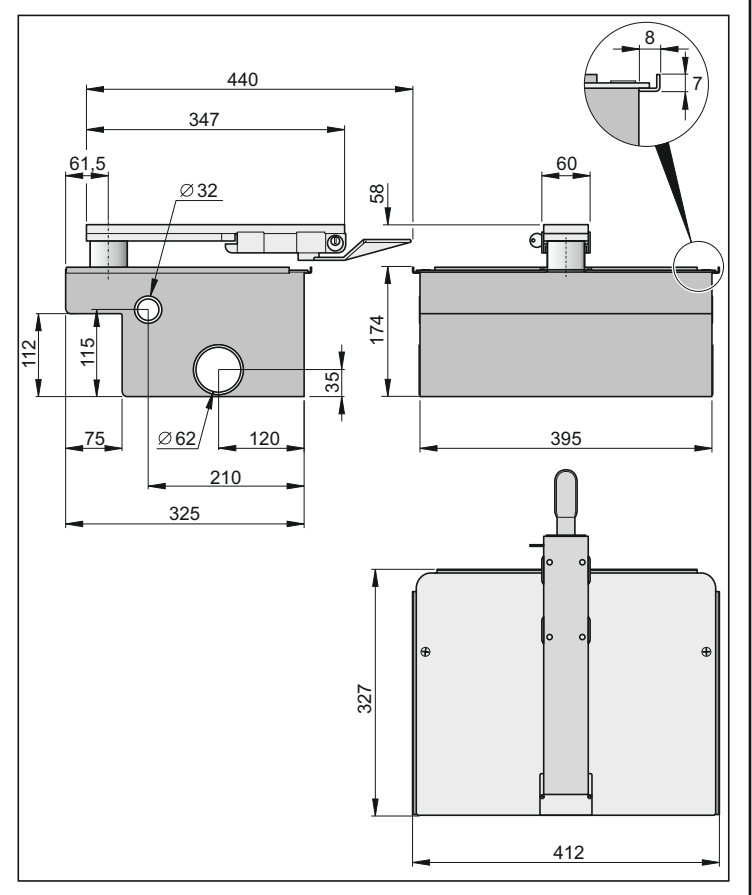

### <span id="page-3-0"></span>**Description du fonctionnement**

Lorsque les positions finales réglées sont atteintes, l'opérateur s'arrête automatiquement par l'intermédiaire du commutateur de fin de course.

#### **Verrouillage du portail**

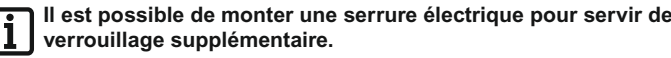

Le vantail du portail n'a pas besoin de serrure pour le verrouillage étant donné que l'opérateur est autobloquant (raccordé à la commande). L'ouverture du portail à la main endommage inévitablement l'opérateur ou les ferrures.

#### **Radiocommande**

L'opérateur peut être actionné avec l'émetteur portatif fourni si ce dernier a été préalablement soumis à l'apprentissage avec le récepteur radio.

#### **Dispositifs de sécurité**

La commande est un dispositif de surveillance automatique de la force. Si l'opérateur a besoin pour l'ouverture ou la fermeture de plus de force qu'il n'en a emmagasiné lors de la procédure d'apprentissage, l'opérateur s'arrête et fait marche inverse (direction portail "FERME/close") ou ne bouge plus (direction portail "OUVERT/open").

Il est possible de raccorder plusieurs dispositifs de sécurité sur la commande, voir le paragraphe Fonctions supplémentaires et raccordements. Exemple :

- Barrière photoélectrique
- Barre de contact de sécurité avec unité d'évaluation

### **Déclaration de conformité CE**

La société

**SOMMER** Antriebs- und Funktechnik GmbH Hans-Böckler-Straße 21-27 D-73230 Kirchheim/Teck

déclare que l'opérateur :

- jive 200

est conforme aux directives suivantes :

- directive sur les machines 98/37/CE
- directive sur la basse tension 73/23/CEE
- directive UE sur la compatibilité électromagnétique 89/336/CEE
- Ont été appliqués en particulier les normes et projets de normes suivants :
- DIN EN 55014-1, DIN EN 55014-2, DIN EN 55022
- DIN EN 61000-3-2, DIN EN 61000-3-3, EN 60335-1/A14,
- E DIN VDE 0700 Teil 103, DIN V VDE 0801/A1, EN 12453

NB :

La mise en service du portail est proscrite tant que n'a pas été constaté que le portail, sur lequel cet ouvre-porte doit être monté, est conforme aux dispositions de toutes les directives CE applicables et en vigueur.

Kirchheim, xx.02.2006 Frank Sommer

Gérant

Fark Course

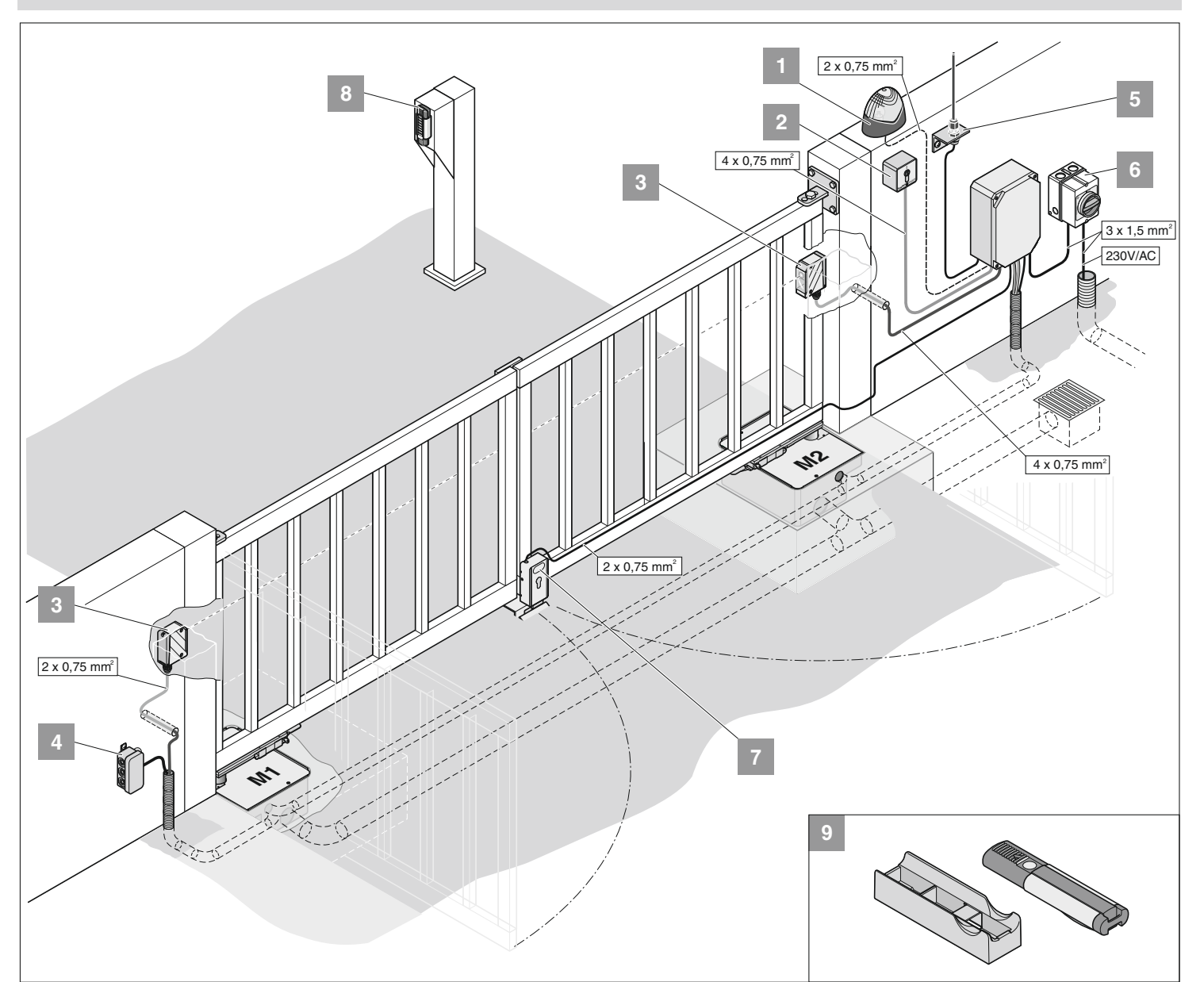

### **Consignes de sécurité**

**La commande est livrée avec un câble de raccordement au secteur qui ne doit être utilisé que pour le montage des ouvreportes. Lorsque le montage est terminé, débrancher ce câble de secteur et le remplacer par un câble fixe. Le câble de secteur n'est pas homologué pour être utilisé de façon permanente ou à l'extérieur.**

**Attention : Risque de détérioration par les variations de tension**

Risque de détérioration par les variations de tension, par ex à cause d'appareils de soudage qui peuvent abîmer la commande. • Brancher la commande sur le réseau électrique uniquement lors-

- que les opérations de montage sont terminées.
- Le raccordement de la commande à l'alimentation électrique doit impérativement être effectué par un électricien professionnel.
- Effectuer impérativement le montage conformément à la notice de montage et d'utilisation.
- Démonter les dispositifs de verrouillage (serrures électriques, verrous de sûreté, etc.), ou les rendre inopérants, avant de monter l'opérateur.
- Vérifier que la charnière supérieur fonctionne correctement. Lorsque c'est possible, il est préférable qu'elle puisse être réglée.
- Veillez à ce que la fixation sur le vantail de porte soit stable car des forces s'exercent lors de l'ouverture et de la fermeture de la porte.
- En cas d'opérations de soudage sur le vantail de porte, recouvrir l'opérateur afin qu'il ne soit pas abîmé par des étincelles ou des projections de soudure.
- Pour utiliser un bouton pour ouvrir et fermer, celui-ci doit se situer à une hauteur de 1,6 m au moins pour éviter que les enfants puissent l'actionner.

<span id="page-4-0"></span>• Dans les lieux publics, utiliser uniquement du matériel de fixation homologué (exemple : chevilles).

### **Astuces pour le montage**

- Choisir le lieu de montage de la commande avec l'exploitant.
- Ne pas monter le boîtier à un endroit visible de la rue car le boîtier et la commande seraient exposés à des risques de détérioration.
- Pour les portes à 2 vantaux, mettre une butée centrale.

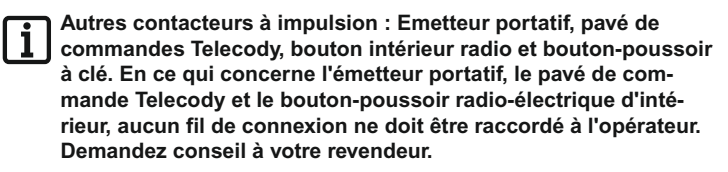

- 1. Témoin lumineux 24 V
- 2. Interrupteur à clef (1 ou 2 contacts)
- 3. Barrière photoélectrique
- 4. Jeu de câbles de connexion 7 m
- 5. Interrupteur général (verrouillable)
- 6. Stabantenne (incl. Kabel)
- 7. Serrure électrique 24 V
- 8. Telecody
- 9. Auto-fixation murale pour l'émetteur portatif

### **Contenu de la livraison**

- Vérifier que la livraison est complète avant de commencer le montage pour éviter tout travail ou dépense inutile si une pièce manque.
- Le contenu de la livraison peut varier en fonction du modèle d'ouvre-porte.

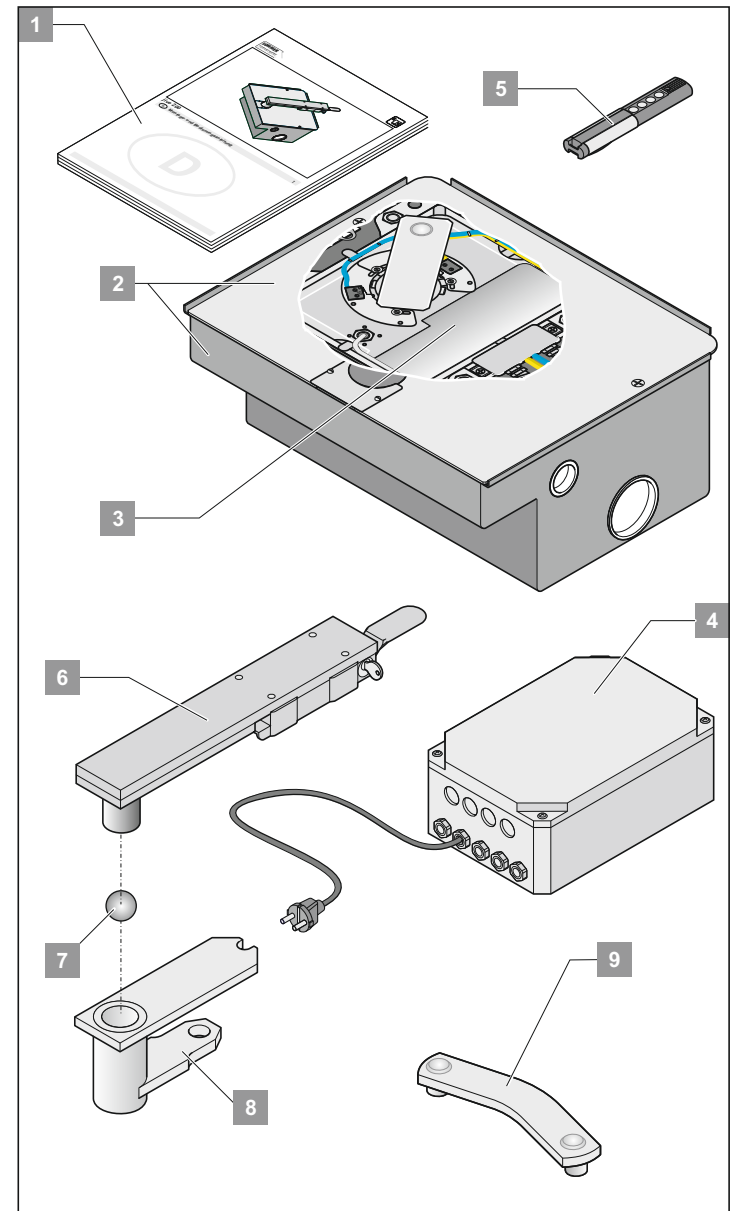

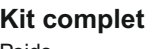

#### **Kit complet à 1 vantaux à 2 vantaux**

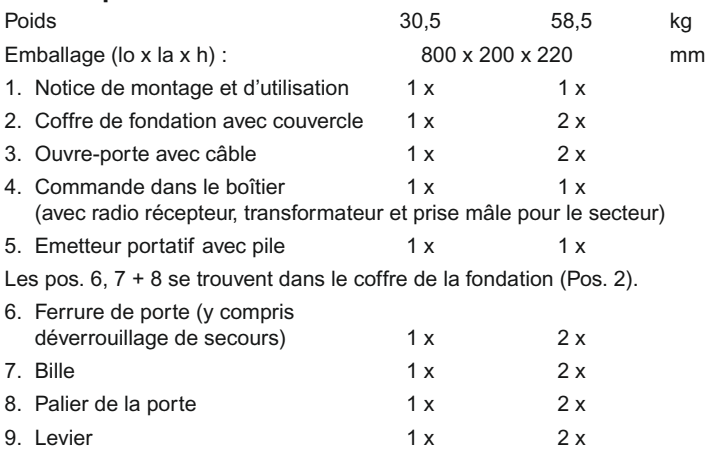

### <span id="page-5-0"></span>**Lieu de montage**

- il faut toujours monter l'opérateur à l'horizontale.
- Attention à la position de montage du moteur.
- Prévoir et poser un tube d'écoulement pour évacuer l'eau du coffre de fondation pour qu'il n'y ait pas d'eau qui s'accumule dans le coffre.
- Poser tous les câbles de l'opérateur dans les tubes creux autorisés selon le type d'utilisation prévue (par exemple pose enterrée).
- La profondeur de la fondation doit toujours être hors gel (en Allemagne : env. 800 mm) selon les conditions locales.
- La fondation doit être durcie et horizontale.
- Cote de la fondation conformément au schéma.

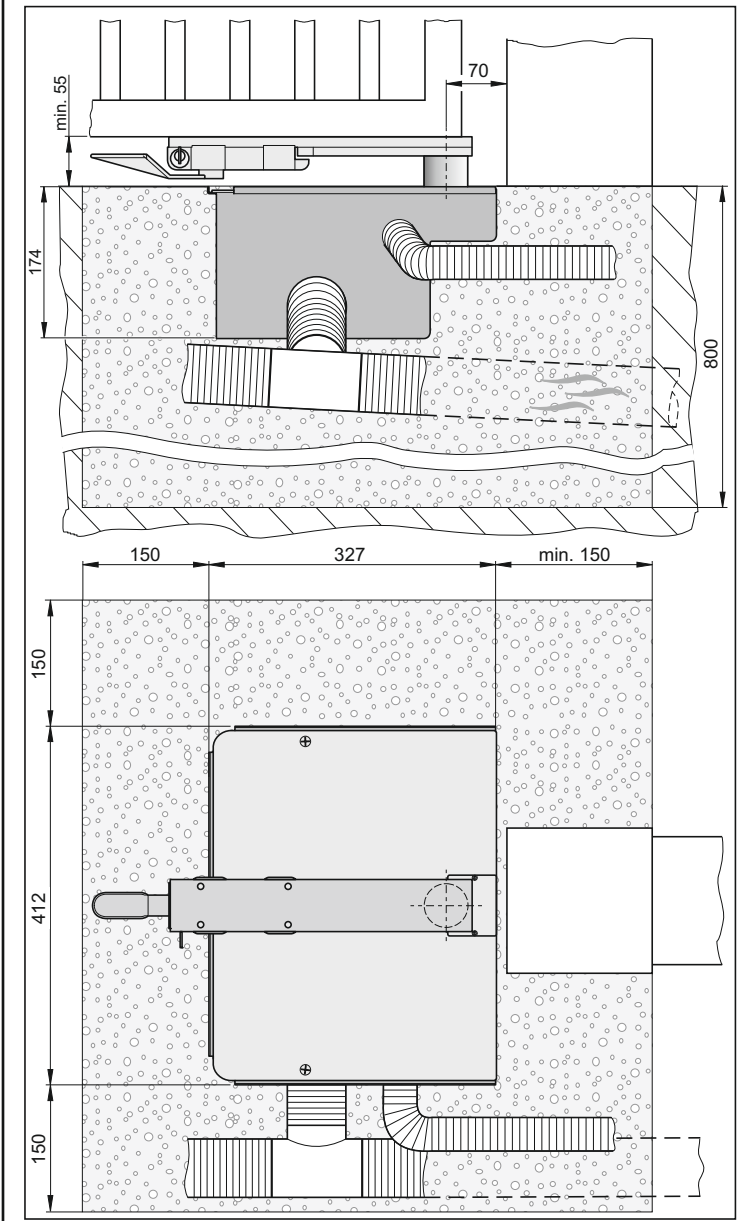

**La charnière supérieure de la porte doit toujours être à l'aplomb de la charnière inférieure. Si ce n'est pas le cas, il y a des torsions au sein de l'opérateur et il s'en trouve abîmé. Ce qui peut entraîne une panne ou un défaut de l'opérateur.**

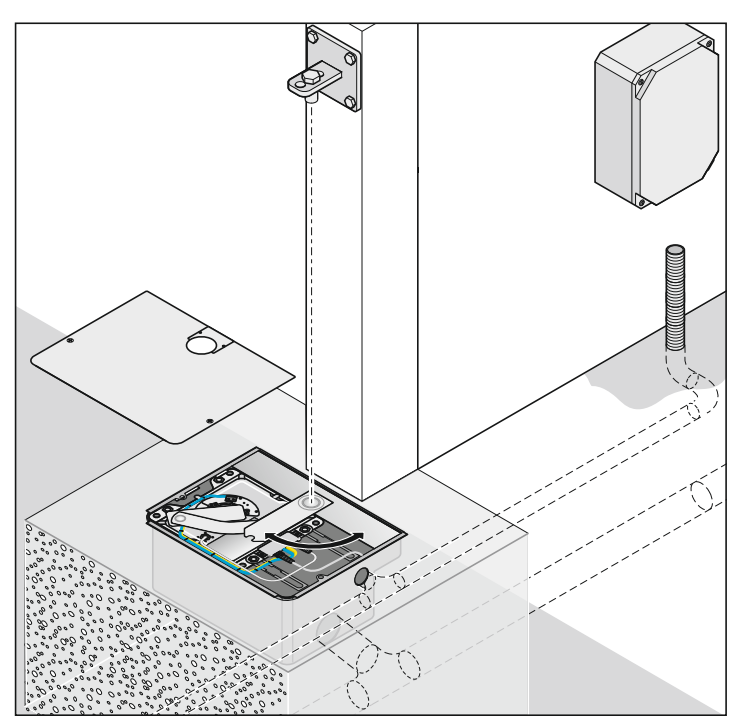

### **Montage ferrure vantail de porte**

**Une fois le montage terminé, il ne faut plus poncer ni souder. Les résidus de ce genre d'opérations provoquent de la corrosion rapide sur la ferrure et l'opérateur.**

• En cas d'opérations de soudage sur le vantail de porte, recouvrir l'opérateur afin qu'il ne soit pas abîmé par des étincelles ou des projections de soudure.

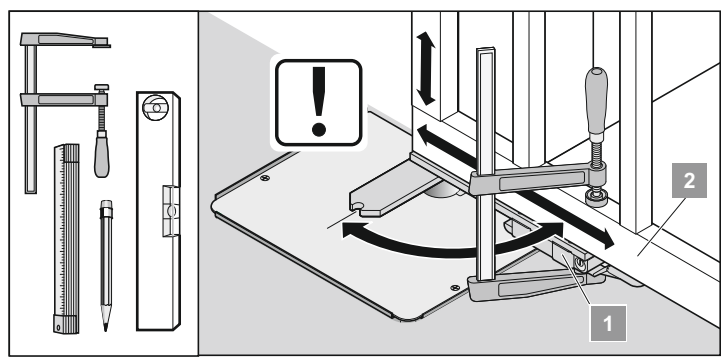

1. Fixez la ferrure (1) sur le vantail de porte (2) et contrôlez, en ouvrant et en fermant à la main, la position de la ferrure (1).

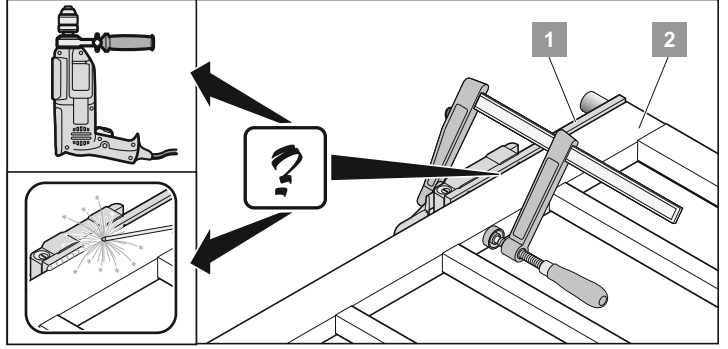

- 2. Position de la ferrure (1) correcte, fixer la ferrure (1) sur le vantail de porte (2) (visser ou souder).
- † Vérifiez que le vantail de porte s'ouvre et se ferme facilement. Si ce n'est pas le cas, il faut régler le vantail.

### **Verrouiller la porte**

<span id="page-6-0"></span>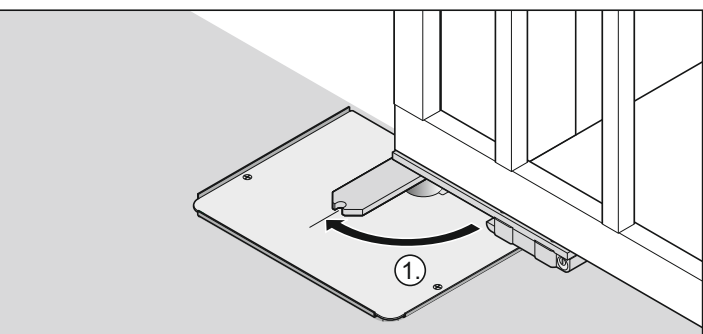

1. Enclencher la porte dans la ferrure du vantail (forcer la légère résistance).

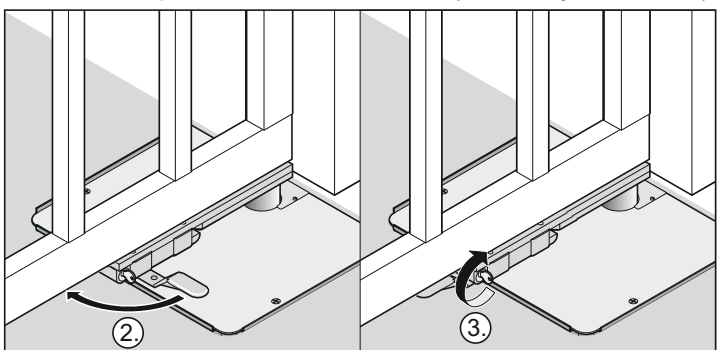

- 2. Appuyer sur le levier de déclenchement de secours jusqu'à ce qu'il s'enclenche. La porte est verrouillée.
- 3. Tourner la clé (1) à 90° vers la gauche Le levier de déclenchement de secours est verrouillé.
- † La porte est fermée et verrouillée.

### **Monter la commande**

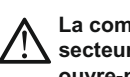

**La commande est livrée avec un câble de raccordement au secteur qui ne doit être utilisé que pour le montage des ouvre-portes. Lorsque le montage est terminé, débrancher ce câble de secteur et le remplacer par un câble fixe. Le câble de secteur n'est pas homologué pour être utilisé de façon permanente ou à l'extérieur.**

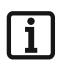

**Veiller à ce que le raccordement au secteur soit conforme à la norme EN 12453 (dispositif d'isolation du secteur sur tous les pôles).**

- Pour effectuer une quelconque opération sur la commande, il faut impérativement couper l'alimentation électrique.
- Sécher au séchoir l'humidité qui a pénétré.
- Le raccordement de la commande à l'alimentation électrique doit impérativement être effectué par un électricien professionnel.
- Le boîtier de la commande doit toujours être monté à la verticale avec les entrées de câbles vers le bas et sans déport pour que l'eau ne puisse pas pénétrer et que le couvercle ferme de façon étanche.
- Les entrées de câbles ne sont homologuées que pour des câbles de 1,5 mm² à 2,5 mm².
- Visser le boîtier uniquement sur les points de fixation prévus à cet effet. Ne pas percer le dos du boîtier. Le boîtier ne serait alors plus étanche.

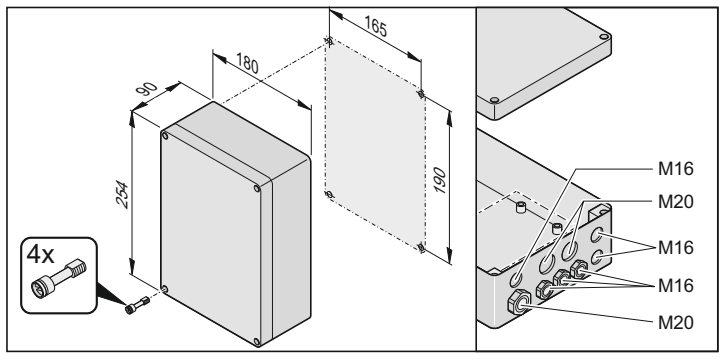

7

### **Branchement sur le secteur (230 V)**

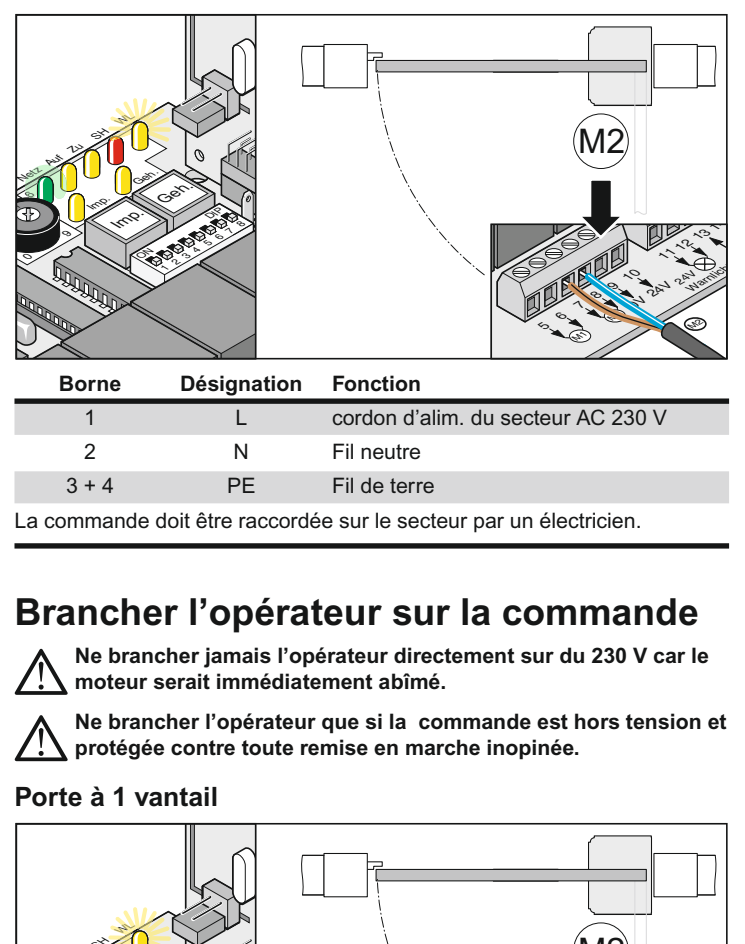

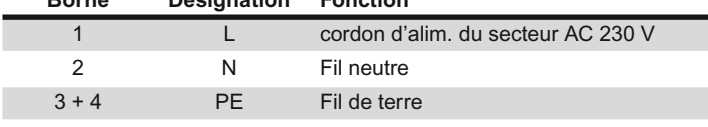

La commande doit être raccordée sur le secteur par un électricien.

### **Brancher l'opérateur sur la commande**

**Ne brancher jamais l'opérateur directement sur du 230 V car le moteur serait immédiatement abîmé.**

**Ne brancher l'opérateur que si la commande est hors tension et protégée contre toute remise en marche inopinée.**

#### **Porte à 1 vantail**

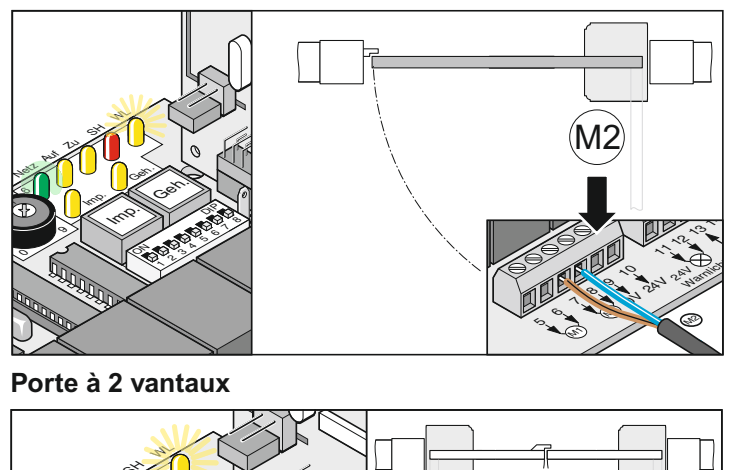

**Porte à 2 vantaux**

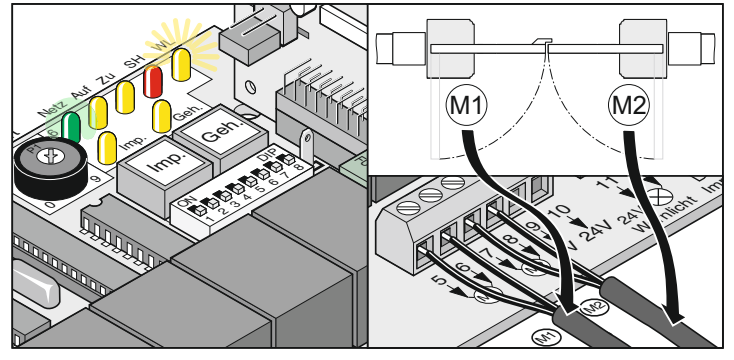

- 1. Raccorder l'opérateur sur la commande - Commencer par raccorder l'opérateur du portail avec la butée (M1) et régler, puis l'opérateur du portail de passage (M2).
- 2. Mettre tous les commutateurs DIP sur OFF.
- 3. Mettre en place les cavaliers : portail à 1 vantail ou 2 vantaux
- 4. Brancher la commande sur le secteur. La diode DEL "secteur" s'allume et la diode "WL" clignote.

### <span id="page-7-0"></span>**Contrôler le sens du fonctionnement**

• Après le premier ordre donné, l'opérateur doit se déplacer dans le sens Portail "OUVERT". Si l'opérateur se déplace dans le sens Portail "FERME", inverser les câbles de raccordement de l'opérateur sur la commande.

#### **Porte à 1 vantail**

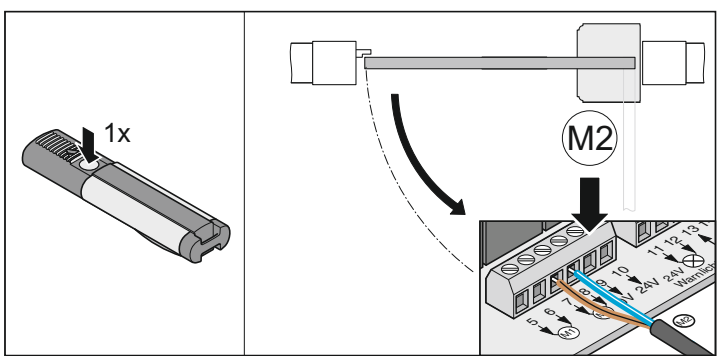

#### **Porte à 2 vantaux**

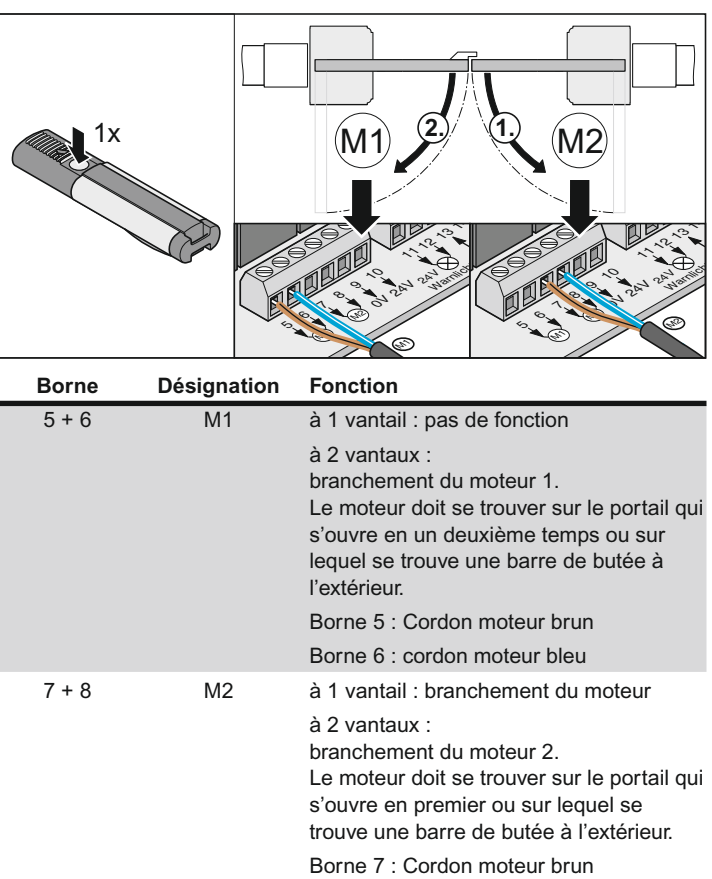

Borne 8 : cordon moteur bleu

### **Régler les positions de fin de course**

**Le vantail de la porte ne doit pas buter contre le poteau sinon l'opérateur ou le poteau pourrait être abîmé.**

**Astuce ! Il faut toujours laisser branché sur la commande uniquement l'opérateur pour lequel les positions de fin de course sont réglées.**

#### **Régler les positions de fin de course de l'opérateur gauche**

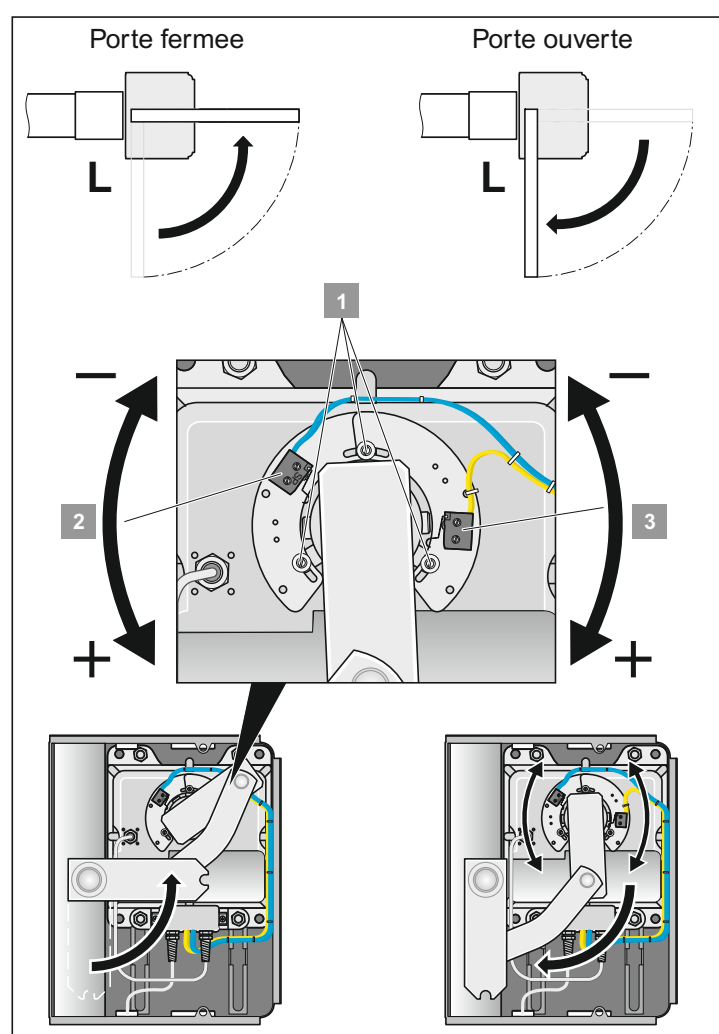

**A la livraison, l'opérateur est toujours réglé par défaut sur porte** Ť **OUVERTE (schéma de droite). Les commutateurs de fin de course sont préréglés sur env. 90° pour les positions de fin de course porte "OUVERTE + FERMEE".**

- 1. Appuyer sur le bouton (Imp). L'opérateur se met en position de fin de course porte "OUVERTE"
- 2. La position de fin de course porte "OUVERTE" est atteinte. Vérifier que l'angle d'ouverture de la porte est atteint.
- 3. Régler les commutateurs de fin de course de la porte "OUVERTE" dans la direction souhaitée. Avant chaque réglage du commutateur de fin de course, mettre l'opérateur légèrement sur porte "FERMEE".
- 4. Appuyer sur le bouton (Imp). Mettre l'opérateur en position de fin de course porte "OUVERTE ".
- 5. Répéter les étapes 1 ...4 jusqu'à ce que l'angle d'ouverture souhaité soit atteint.

#### **Régler les positions de fin de course opérateur à droite**

<span id="page-8-0"></span>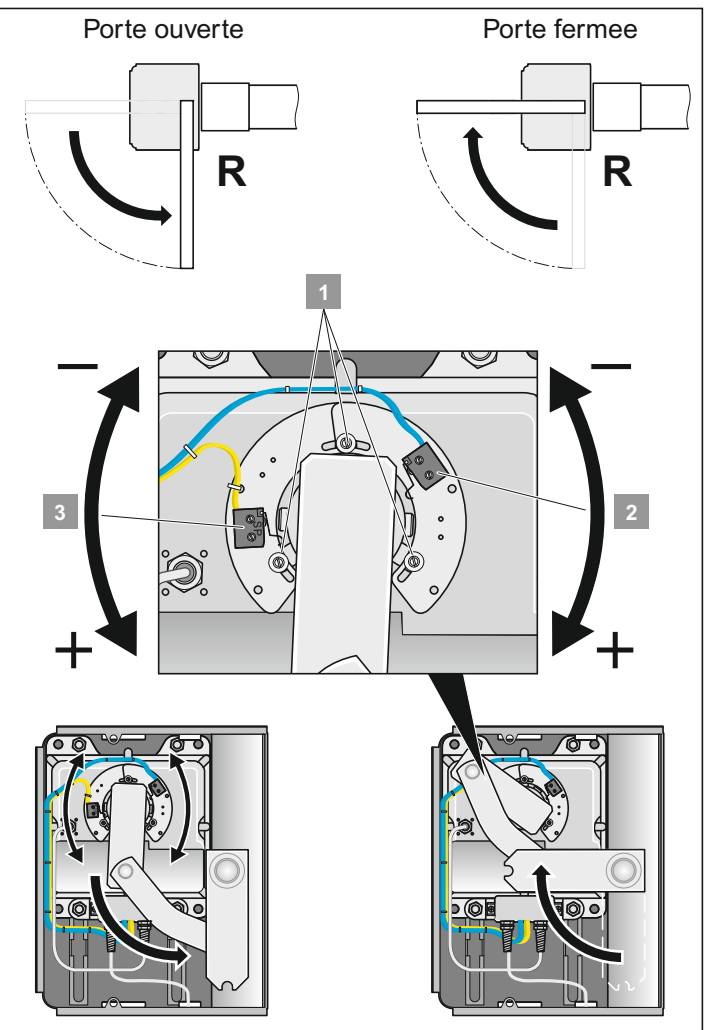

- **A la livraison, l'opérateur est toujours réglé par défaut sur porte**  $\mathbf i$ **OUVERTE (schéma de gauche). Les commutateurs de fin de course sont réglés sur env. 90° pour les positions de fin de course porte "OUVERTE + FERMEE".**
- 1. Processus conforme à la description ci-dessous "Régler les positions de fin de course opérateur gauche".

## **Mise en service**

### **Indications générales**

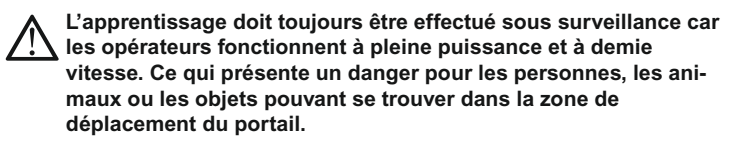

- La diode DEL "WL" ou un voyant lumineux raccordé clignote pendant la procédure d'apprentissage, en guise de signal optique, indépendamment du réglage sur le commutateur DIP 4.
- Lors de la mise en service, la force nécessaire pour l'ouverture et la fermeture, le temps d'actionnement et la temporisation de la fermeture sont enregistrés par la commande.
- Si la procédure d'apprentissage est interrompue par un arrêt avant la fin (la diode DEL "WL" est allumée lors de l'ouverture et de la fermeture), toutes les valeurs enregistrées jusque là sont perdues.

### **Préparations pour le fonctionnement permanent**

#### **Danger d'électrocution !**

**Avant de modifier la position du commutateur DIP, mettre la commande hors tension.**

- 1. Sélection 1 vantail / 2 vantaux, composants souhaités raccordés et réglages effectués, voir le paragraphe Fonctions supplémentaires et raccordements.
- 2. Branchement sur le secteur et la commande soit sous tension (AC 230 V) (diode DEL "Secteur" allumée).
- 3. Vis de fixation des ferrures serrées, les opérateurs s'actionnent aisément.

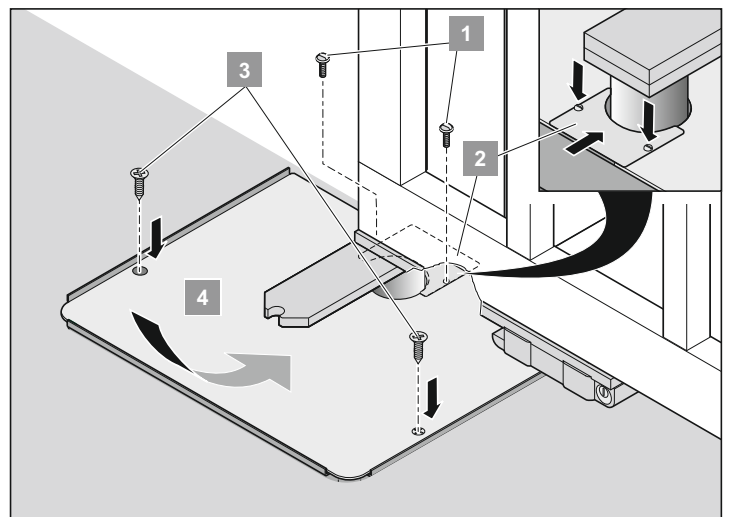

4. Mettre en place le couvercle  $(4 + 2)$  et serrer les vis  $(3 + 1)$ .

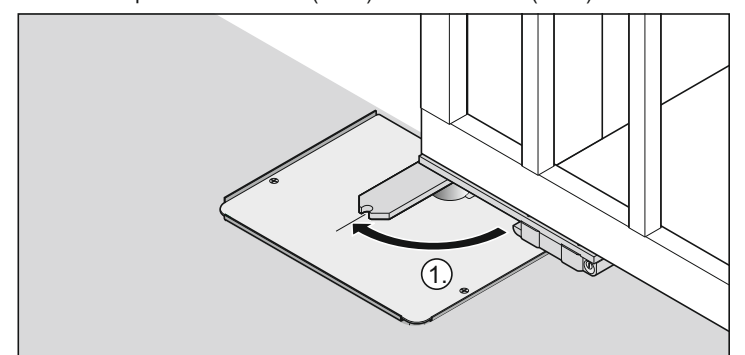

5. Enclencher la porte dans la ferrure du vantail (forcer la légère résistance).

<span id="page-9-0"></span>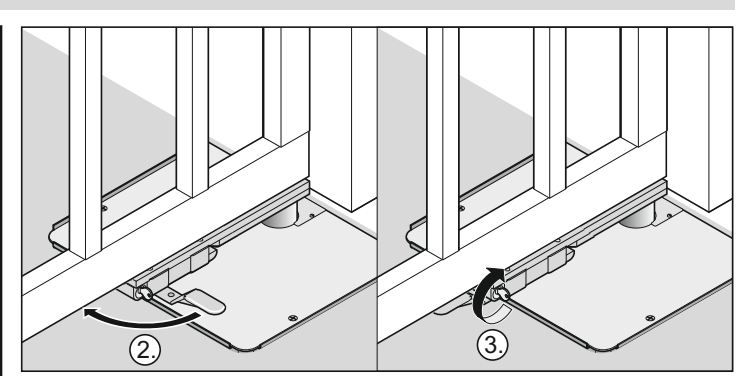

- 6. Appuyer sur le levier de déclenchement de secours jusqu'à ce qu'il s'enclenche. La porte est verrouillée.
- 7. Tourner la clé à 90° vers la gauche Le levier de déclenchement de secours est verrouillé.
- † La porte est fermée et verrouillée.

### **Activer le fonctionnement permanent**

La diode DEL "WL" clignote jusuq'à ce que les forces, les durées de fonctionnement et la temporisation de fermeture soient acquises et enregistrées.

#### Portail à 2 vantaux !

Le vantail 1 (M1 portail avec butée) se ferme en premier, puis le vantail 2 (M2 portail de passage), ce qui évite toute inversion dans l'ordre de fermeture lorsqu'il s'agit de portail avec différents temps de fonctionnement.

• Visser le boîtier uniquement sur les points de fixation prévus à cet effet. Ne pas percer le dos du boîtier. Le boîtier ne serait alors plus étanche.

#### **Effectuer une procédure d'apprentissage au moins 2 fois :**

**Mettre le commutateur DIP 8 sur ON et laisser sur cette position.**

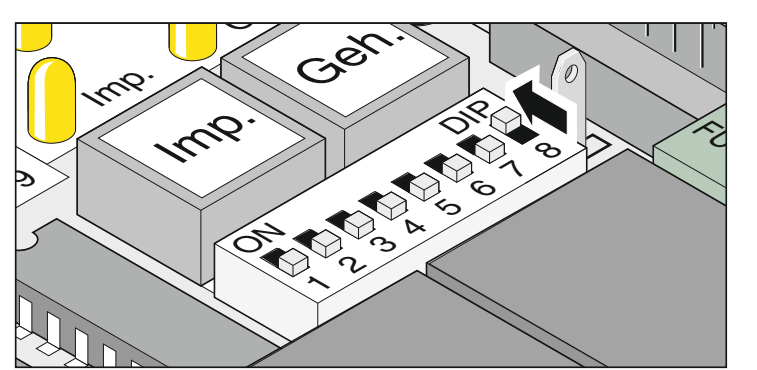

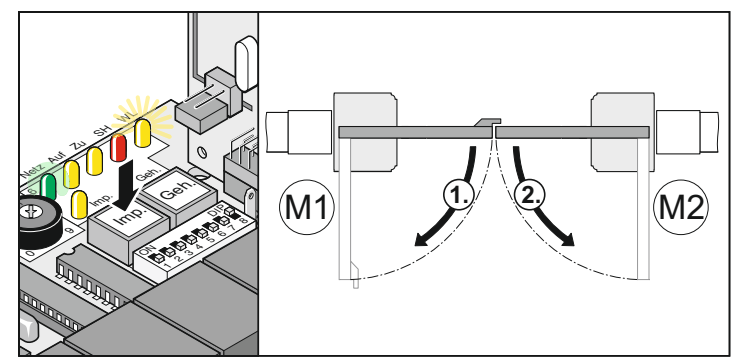

- 1. Appuyer sur le bouton (Imp) et l'opérateur se déplace en position finale portail "OUVERT".
- La diode DEL "Secteur" est allumée, la diode DEL "WL" clignote.

## **Mise en service**

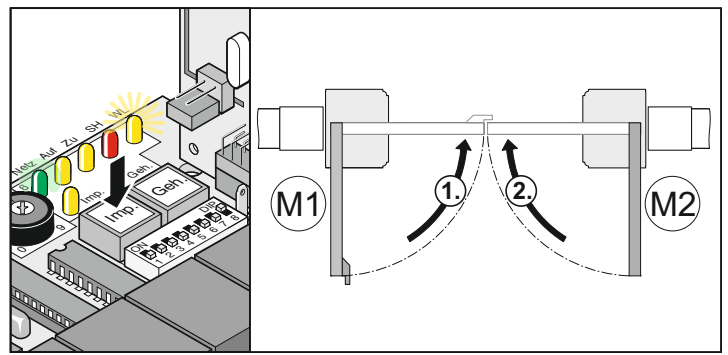

- 2. Appuyer sur le bouton (Imp) et l'opérateur se déplace en position finale portail "FERME".
- La diode DEL "Secteur" est allumée. La diode DEL "WL" clignote.
- 3. Répéter les étapes 1 + 2.
- † Lorsque le voyant DEL "WL" ne clignote plus, toutes les valeurs de force sont enregistrées.

A la prochaine commande donnée, les portails démarrent et s'arrêtent doucement. La commande vérifie pour chaque ouverture et chaque fermeture la force, le temps de fonctionnement et la temporisation à la fermeture et les adapte progressivement en atteignant la position finale.

**La procédure d'apprentissage ne s'est pas effectuée correctement (les opérateurs ne se déplacent pas en douceur, La diode DEL "WL" clignote), remise à zéro de la commande (effacer les valeurs enregistrées, voir Réinitialisation (reset) de la commande) et recommencer la procédure d'apprentissage.**

### **Régler la tolérance de l'effort**

**Après avoir monté l'opérateur, la personne responsable du montage doit présenter une déclaration de conformité CE de l'opérateur selon la directive sur les machines 98/37/CE et apposer le signe CE ainsi qu'une plaque signalétique.Cette disposition est également applicable au domaine privé et pour les cas où l'opérateur est installé a posteriori sur un portail manuel. Ces documents, ainsi que la notice de montage et d'utilisation de l'opérateur seront conservés par l'exploitant.**

**Le réglage de la tolérance de l'effort est important pour la sécurité et doit être effectué minutieusement. En cas de tolérance de l'effort anormalement élevée, les personnes ou les animaux risquent d'être blessés et le matériel détérioré. Choisir le réglage de la tolérance de l'effort aussi faible que possible afin que les obstacles puissent être détectés rapidement et avec fiabilité.**

- Effort maximum = effort intégré à l'apprentissage + tolérance de l'effort (réglage sur le potentionmètre)
- Si l'effort de l'ouverture ou de la fermeture complète du portail ne suffit pas, augmenter la tolérance de l'effort en tournant le potentiomètre vers la droite.
- Modifications du réglage pendant l'ouverture ou la fermeture du portail, la commande en tient compte lors de la prochaine ouverture du portail.
- Après avoir réglé la tolérance de l'effort, il peut être nécessaire de corriger le réglage des positions de fin de course.

#### **Vérifier le réglage de l'effort**

Voir Maintenance / Contrôle régulier

Réglage de la tolérance de l'effort pour permettre une force automatiquement intégrée dans l'apprentissage. Le réglage du potentiomètre est intégré à chaque nouveau démarrage.

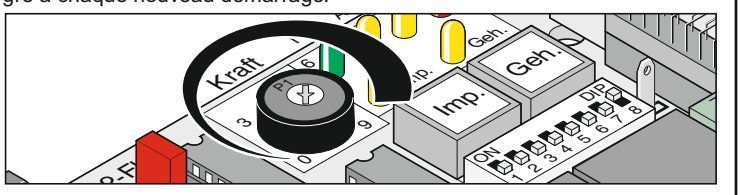

• La butée gauche du potentiomètre (0) correspond à la plus petite tolérance et la butée de droite (9) correspond à la plus grande tolérance.

### **Effectuer l'apprentissage de l'émetteur portatif**

<span id="page-10-0"></span>**Avant le premier apprentissage des émetteurs portatifs, il faut** Ť **toujours effacer complètement le récepteur radio.**

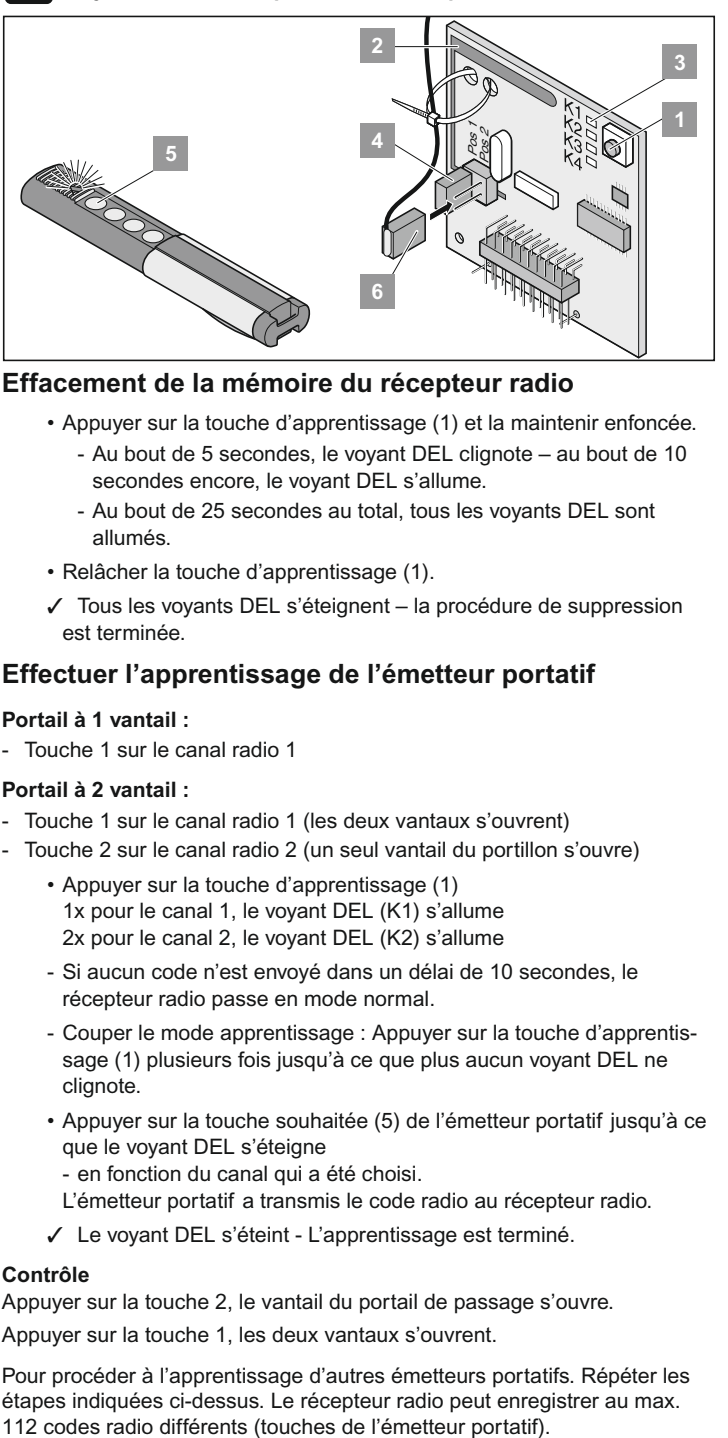

#### **Effacement de la mémoire du récepteur radio**

- Appuyer sur la touche d'apprentissage (1) et la maintenir enfoncée. - Au bout de 5 secondes, le voyant DEL clignote – au bout de 10 secondes encore, le voyant DEL s'allume.
	- Au bout de 25 secondes au total, tous les voyants DEL sont allumés.
- Relâcher la touche d'apprentissage (1).
- † Tous les voyants DEL s'éteignent la procédure de suppression est terminée.

#### **Effectuer l'apprentissage de l'émetteur portatif**

#### **Portail à 1 vantail :**

Touche 1 sur le canal radio 1

#### **Portail à 2 vantail :**

- Touche 1 sur le canal radio 1 (les deux vantaux s'ouvrent)
- Touche 2 sur le canal radio 2 (un seul vantail du portillon s'ouvre)
	- Appuyer sur la touche d'apprentissage (1) 1x pour le canal 1, le voyant DEL (K1) s'allume 2x pour le canal 2, le voyant DEL (K2) s'allume
	- Si aucun code n'est envoyé dans un délai de 10 secondes, le récepteur radio passe en mode normal.
	- Couper le mode apprentissage : Appuyer sur la touche d'apprentissage (1) plusieurs fois jusqu'à ce que plus aucun voyant DEL ne clignote.
	- Appuyer sur la touche souhaitée (5) de l'émetteur portatif jusqu'à ce que le voyant DEL s'éteigne
	- en fonction du canal qui a été choisi.
	- L'émetteur portatif a transmis le code radio au récepteur radio.
	- † Le voyant DEL s'éteint L'apprentissage est terminé.

#### **Contrôle**

Appuyer sur la touche 2, le vantail du portail de passage s'ouvre. Appuyer sur la touche 1, les deux vantaux s'ouvrent.

Pour procéder à l'apprentissage d'autres émetteurs portatifs. Répéter les étapes indiquées ci-dessus. Le récepteur radio peut enregistrer au max.<br>112 codes radio différents (touches de l'émetteur portatif).

### **Consignes de sécurité**

- Ne jamais mettre en marche un ouvre-porte qui est endommagé.
- Veiller à ce qu'aucune personne, aucun animal et aucun objet ne se trouve dans la zone de mouvement du portail lors de son ouverture ou de sa fermeture.
- Ne pas utiliser l'émetteur portatif dans des endroits ou des installations sensibles aux interférences radio (par exemple : aéroports, hôpitaux).
- Il ne faut utiliser la radiocommande que si la visibilité sur le portail est dégagée.
- Ranger l'émetteur portatif de sorte que toute manipulation indésirable, par exemple par un enfant ou un animal, soit exclue.
- Utiliser la radiocommande uniquement si la tolérance de l'effort réglée ne présente aucun danger. Régler cette tolérance aussi faible que possible pour que la force de fermeture ne présente aucun risque de blessure.

### **Fonctionnement normal**

Si des modifications sont apportées au portail à la suite d'une détérioration, à cause de la pénétration d'humidité, d'affaissement du sol, de la température extérieure, etc, il est possible de modifier la force nécessaire à l'ouverture ou la fermeture.

Si la force nécessaire à l'ouverture ou la fermeture augmente au sein de la tolérance réglée sur le potentiomètre, cette valeur est automatiquement intégrée dans l'apprentissage de la commande. La commande enregistre également que la force nécessaire est moindre.

### **Fonctionnement été / hiver**

Les différences météorologiques entre l'été et l'hiver font que les forces nécessaires à l'ouverture ou à la fermeture de l'opérateur varient. Si le portail ne s'ouvre pas ou ne se ferme pas, il faut remettre la commande à l'état initial et procéder à un nouvel apprentissage.

Du fait des variations de température entre l'été et l'hiver, les vantaux de portail peuvent avoir d'autres positions finales, compenser en procédant à un nouveau réglage des commutateurs de fin de course.

### **Arrêt intermédiaire**

#### **Portail à 2 vantaux**

Ouvrir le vantail du portail avec une commande à impulsion et donner aussitôt après un ordre d'arrêt sans que le vantail 1 se soit ouvert, le vantail du portail de passage ouvert ne peut être fermé qu'avec l'ordre du portail de passage.

### **Détection d'obstacle :**

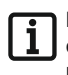

**Pour que les obstacles soient détectés, il faut que la procédure d'apprentissage ait été correctement effectuée et que la tolérance de l'effort soit correctement réglée.**

Si le vantail du portail rencontre un obstacle à l'ouverture ou à la fermeture, il le détecte. Le vantail réagit différemment selon le sens du mouvement et selon les réglages des commutateurs DIP. Le sens de mouvement suivant après un obstacle reconnu est toujours loin de celui-ci.

### **Ouvrir et fermer le portail**

- **Commutateur DIP 8 sur ON et procédure d'apprentissage effectuée.**
- **Emetteur portatif ayant été soumis à l'apprentissage (touche 1 sur le canal K1, touche 2 sur le canal K2).**

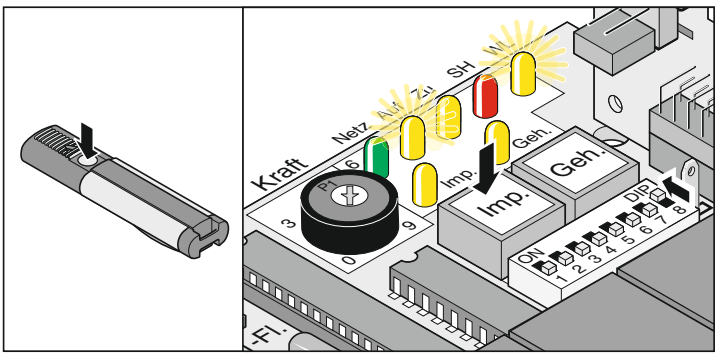

#### **Déroulement pour 1 vantail**

- <span id="page-11-0"></span>1. Appuyer sur la touche (Imp) ou sur la touche de l'émetteur portatif (touche 1)
- 2. Le portail s'ouvre jusqu'à la position finale Portail "OUVERT"
	- Les diodes "AUF + WL" sont allumées
	- Position finale Portail "OUVERT" atteinte Les diodes DEL "OUVERT + WI" s'éteignent

#### **Déroulement pour 2 vantaux**

- 1. Appuyer sur la touche (Imp) ou sur la touche de l'émetteur portatif (touche 1)
	- Le vantail 2 (M2/portail de passage) s'ouvre en premier, puis le vantail 1 (M1) avec une temporisation de 3 secondes - Les diodes DEL "OUVERT + WL" s'allument.
	- Position finale Portail "OUVERT" atteinte Les diodes DEL "OUVERT + WL" s'éteignent
- 2. Appuyer sur la touche (Imp) ou sur la touche de l'émetteur portatif (touche 1)
	- Le vantail 1 (M1) se ferme en premier puis le vantail 2 (M2/portail de passage) se ferme avec une temporisation de 5 secondes - Les diodes DEL "OUVERT + WL" s'allument.
	- Position finale Portail "FERME" atteinte Les diodes DEL "FERME + WL" s'éteignent.

#### **Déroulement pour 2 vantaux - vantail de passage**

- 1. Appuyer sur la touche (gEH) ou sur la touche de l'émetteur portatif (touche 2)
	- Le portail s'ouvre jusqu'à la position finale "OUVERT" Les diodes DEL "OUVERT + WL" s'allument.
	- Position finale Portail "OUVERT" atteinte Les diodes DEL "OUVERT + WL" s'éteignent.
- 2. Appuyer sur la touche (gEH) ou sur la touche de l'émetteur portatif (touche 2)
	- Le portail se ferme jusqu'à la position finale portail "FERME" Les diodes DEL "FERME + WL" s'allument.
	- Position finale Portail "FERME" atteinte Les diodes DEL "FERME + WL" s'éteignent.

### **Remise à zero de la commande**

La remise à zéro efface toutes les valeurs de l'apprentissage.(par ex. les forces : force nécessaire à l'opérateur pour ouvrir ou fermer le portail, temporisation à la fermeture). Il peut être nécessaire d'effecer les valeurs enregistrées en effectuant une remise à zéro, puis de refaire l'apprentissage.

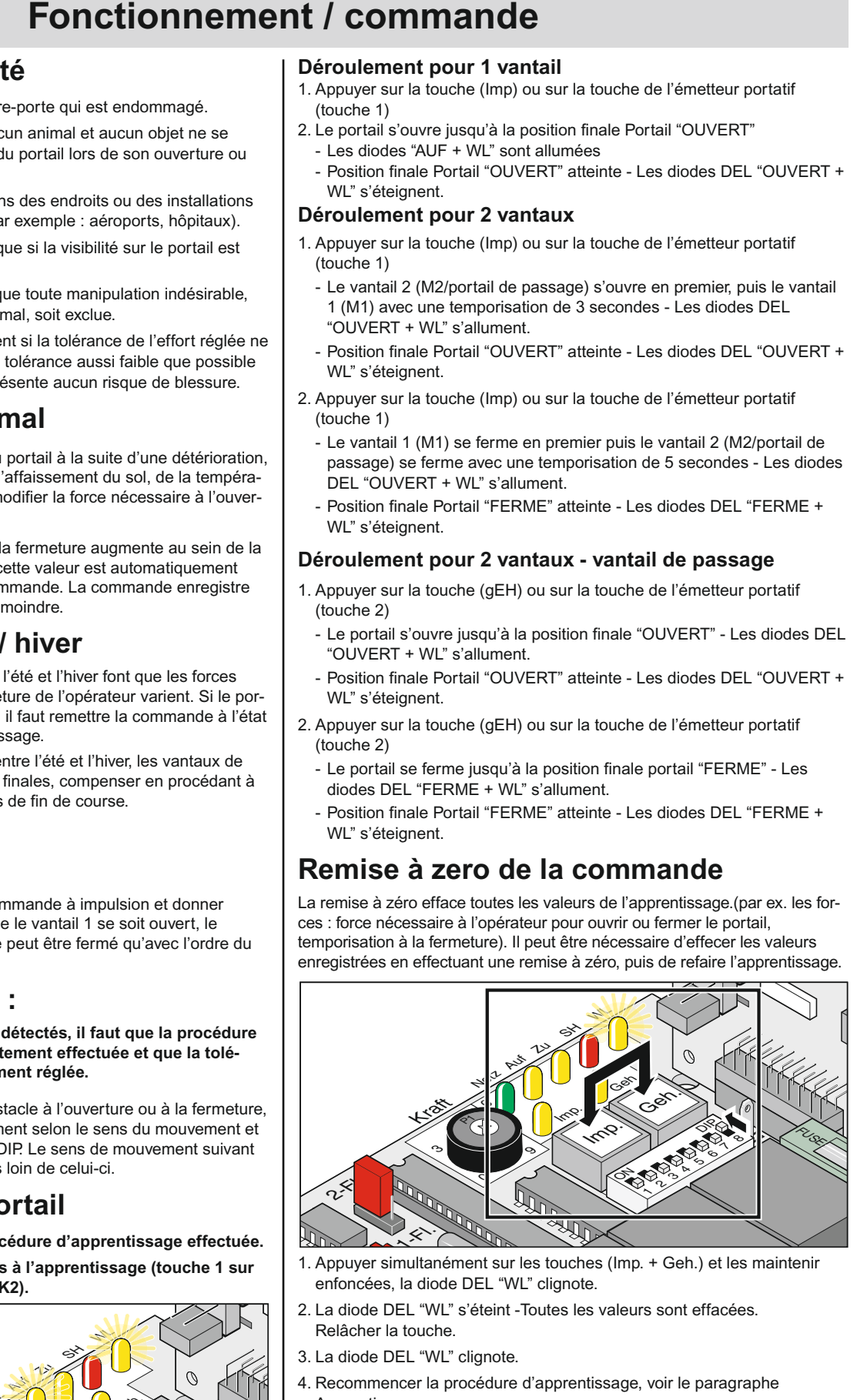

- 1. Appuyer simultanément sur les touches (Imp. + Geh.) et les maintenir enfoncées, la diode DEL "WL" clignote.
- 2. La diode DEL "WL" s'éteint -Toutes les valeurs sont effacées. Relâcher la touche.
- 3. La diode DEL "WL" clignote.
- 4. Recommencer la procédure d'apprentissage, voir le paragraphe Apprentissage

## **Fonctionnement / commande**

### **Déverrouillage de secours en cas de panne de courant**

**Effectuer le déverrouillage de secours uniquement si la commande est hors tension et sécurisée contre toute remise en marche indésirable.**

En cas de panne de courant, le portail peut être ouvert ou fermé à la main, quelle que soit la position dans laquelle il se trouvait. La porte peut être verrouillée et déverrouillée des deux côtés.

#### **Déverrouiller l'opérateur**

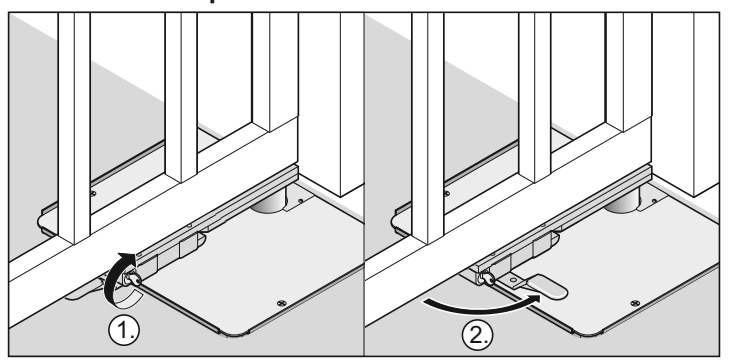

- 1. Tourner la clé à 90° vers la droite Le levier de déclenchement de secours est déverrouillé.
- 2. Tirer le levier de déclenchement de secours de la porte (env. 90°), la porte est déverrouillée.

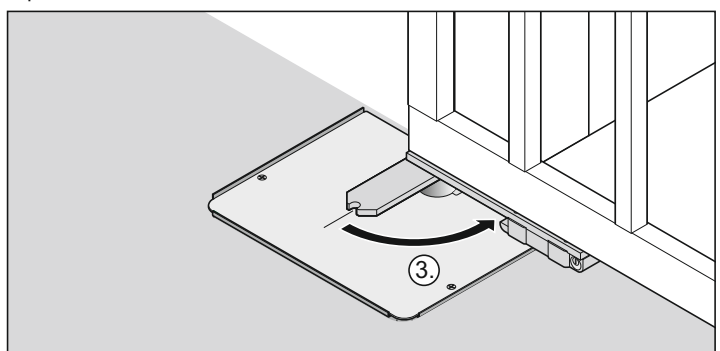

3.Retirer la porte de la ferrure du vantail (forcer la légère résistance).

#### **Verrouiller l'opérateur**

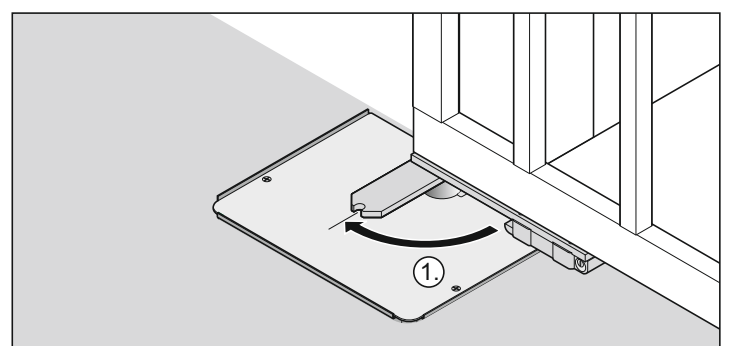

1. Enclencher la porte dans la ferrure du vantail (forcer la légère résistance).

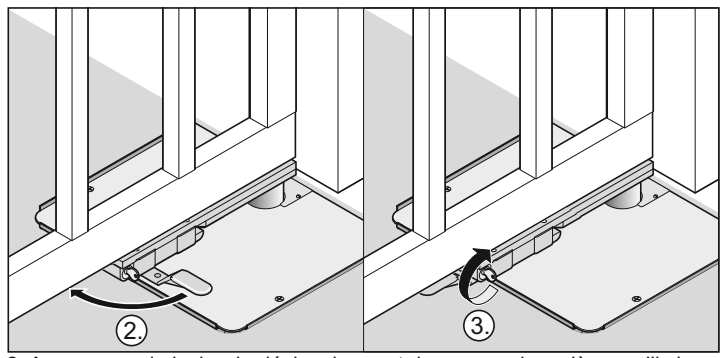

- 2. Appuyer sur le levier de déclenchement de secours jusqu'à ce qu'il s'enclenche. La porte est verrouillée.
- 2. Tourner la clé à 90° vers la gauche Le levier de déclenchement de secours est verrouillé.

### **Ouvrir le coffre de la fondation**

<span id="page-12-0"></span>**Il ne faut ouvrir le coffre de la fondation que si la commande est hors tension et protégée contre toute remise en marche inopinée.**

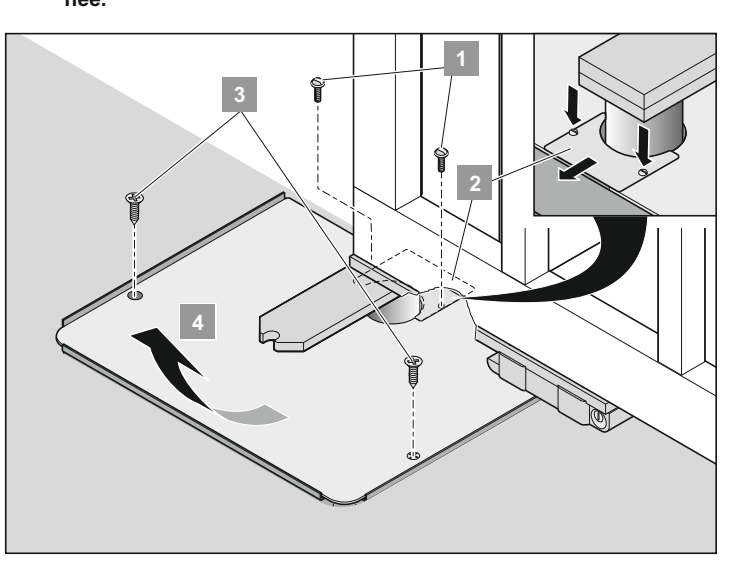

- 1. Ouvrir la porte jusqu'à la position de fin de course Porte OUVERTE.
- 2. Mettre la commande hors tension et la protéger contre toute remise en marche inopinée.
- 3. Dévisser et retirer les vis (1 + 3). Retirer le couvercle (2 + 4).
- $\checkmark$  Ouvrir le coffre de la fondation.

### **Récepteur radio**

**Compatible Homelink !**  $\lceil \pmb{\mathrm{1}} \rceil$ 

**Si votre véhicule est équipé d'un système Homelink (version 7), notre opérateur / récepteur radio de 868,6 MHz est compatible. Dans le cas des systèmes Homelink plus anciens, il faut utiliser une autre fréquence radio (40,685 MHz ou 434,42 MHz). Vous trouverez des renseignements sur le site : "http://www.eurohomelink.com"**

### **Consignes de sécurité**

- L'utilisateur ne bénéficie d'aucune protection contre les perturbations provoquées par d'autres installations ou appareils de radiocommunication (par exemple, les émetteurs radio qui fonctionnent sur la même plage de fréquence).
- En cas de problème de réception, il faut éventuellement changer la pile de l'émetteur portatif.

## **Fonctionnement / commande**

### **Explication des affichages et touches**

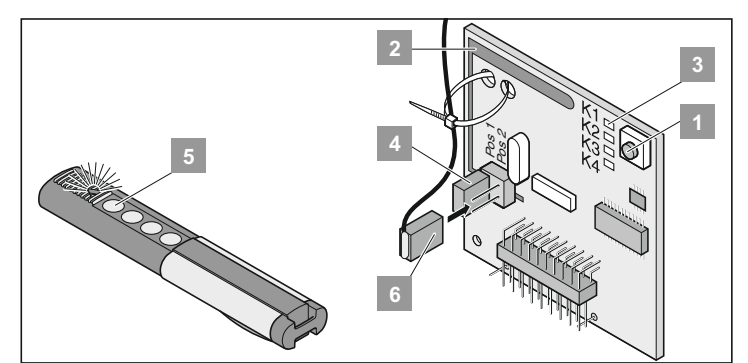

- Touche apprentissage
- Antenne interne
- Les diodes DEL : indiquent le canal qui a été choisi.
- K1 = Canal radio 1 -> même fonction que la touche Imp.
	- K2 = Canal radio 2 -> même fonction que la touche Geh *! K3 = Canal radio 3 -> pas de fonction*
	- *! K4 = Canal radio 4 -> pas de fonction*
	- Raccordement à l'antenne externe (6)
- Si la portée avec l'antenne interne est insuffisante, utiliser éventuellement une antenne externe. Voir le paragraphe Accessoires
- Touche de l'émetteur portatif

Antenne externe

### **Procéder à l'apprentissage de l'émetteur portatif**

**Avant de procéder à l'apprentissage des émetteurs portatifs, il faut toujours effacer la mémoire du récepteur radio.**

- Appuyer (1) sur la touche d'apprentissage 1 x pour le canal 1, le voyant DEL (K1) s'allume 2 x pour le canal 2, le voyant DEL (K2) s'allume
- Si aucun code n'est envoyé dans un délai de 10 secondes, le récepteur radio passe en mode normal.
- Couper le mode apprentissage : Appuyer sur la touche d'apprentissage (1) plusieurs fois jusqu'à ce que plus aucun voyant DEL ne clignote.
- Appuyer sur la touche souhaitée (5) de l'émetteur portatif jusqu'à ce que le voyant DEL s'éteigne
	- en fonction du canal qui a été choisi.
- L'émetteur portatif a transmis le code radio au récepteur radio.
- † Le voyant DEL s'éteint L'apprentissage est terminé.

Pour procéder à l'apprentissage d'autres émetteurs portatifs. Répéter les étapes indiquées ci-dessus. Le récepteur radio peut enregistrer jusuq'à 112 codes radio différents (touches de l'émetteur portatif).

### **Effacement d'une touche d'émetteur portatif dans la mémoire du récepteur radio**

Si un utilisateur d'un garage collectif vient à déménager et souhaite emporter son émetteur portatif, il faut effacer tous les codes radio de l'émetteur portatif dans la mémoire du récepteur radio

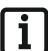

**Attention ! Pour des raisons de sécurité, il faut effacer chaque touche et chaque combinaison de touches de l'émetteur portatif**

- Appuyer sur la touche d'apprentissage (1) et la maintenir enfoncée pendant 5 secondes jusqu'à ce qu'une diode DEL clignote (peu importe laquelle).
- Relâcher la touche d'apprentissage (1) Le récepteur radio est alors en mode effacement.
- Appuyer sur la touche de l'émetteur portatif dont le code doit être effacé de la mémoire du récepteur radio.
- † Le voyant DEL s'éteint La procédure d'effacement est terminée.

### **Effacer tous les codes radio d'un canal**

- <span id="page-13-0"></span>• Appuyer sur la touche d'apprentissage (1) et la maintenir enfoncée. 1x pour le canal 1, la diode DEL (K1) est allumée 2x pour le canal 2, la diode DEL (K2) est allumée
- La diode DEL est allumée en fonction du canal qui a été choisi. Au bout de 5 secondes, la diode DEL clignote - au bout de 10 autres secondes, la diode DEL s'allume.
- Relâcher la touche d'apprentissage (1).

### **Effacement de la mémoire du récepteur radio**

Si un émetteur portatif est perdu, il faut, pour des raisons de sécurité, effacer toute la mémoire du récepteur radio !

Il faut ensuite recommencer l'apprentissage du récepteur radio pour tous les émetteurs.

- Appuyer sur la touche d'apprentissage (1) et la maintenir enfoncée.
	- Au bout de 5 secondes, le voyant DEL clignote au bout de 10 secondes encore, le voyant DEL s'allume.
	- Au bout de 25 secondes au total, tous les voyants DEL sont allumés.
- Relâcher la touche d'apprentissage (1).
- † Tous les voyants DEL s'éteignent la procédure d'effacement est terminée.

### **Brancher l'antenne externe**

• Le câble d'antenne ne doit pas exercer une sollicitation mécanique sur le récepteur radio. Monter des colliers de câble.

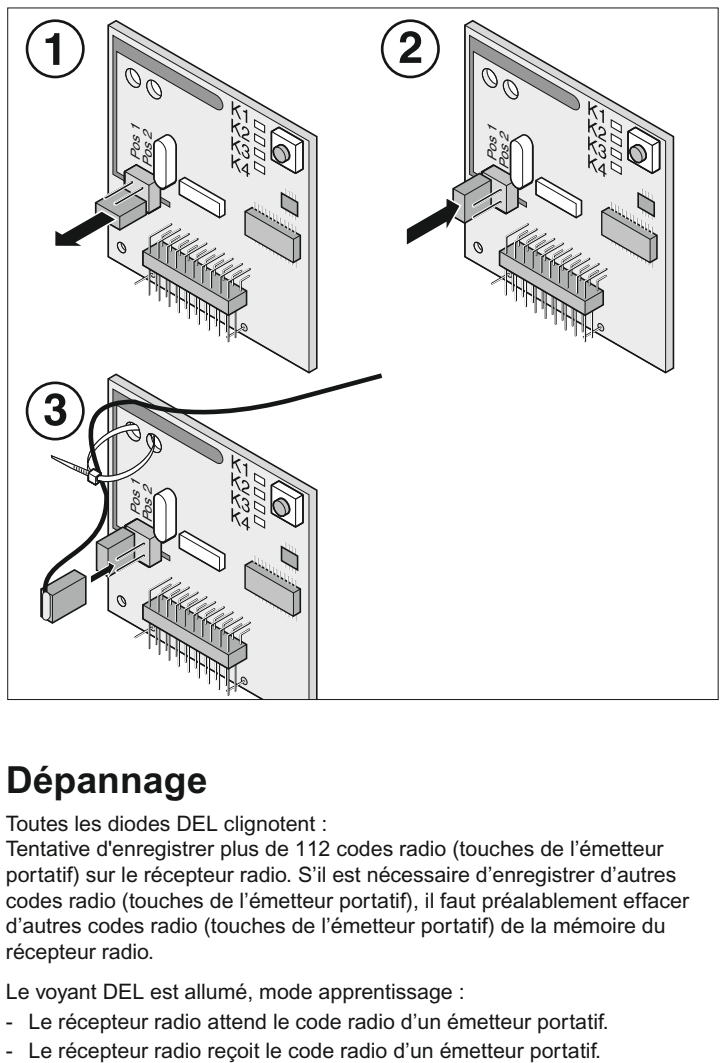

### **Dépannage**

Toutes les diodes DEL clignotent :

Tentative d'enregistrer plus de 112 codes radio (touches de l'émetteur portatif) sur le récepteur radio. S'il est nécessaire d'enregistrer d'autres codes radio (touches de l'émetteur portatif), il faut préalablement effacer d'autres codes radio (touches de l'émetteur portatif) de la mémoire du récepteur radio.

Le voyant DEL est allumé, mode apprentissage :

- Le récepteur radio attend le code radio d'un émetteur portatif.
- 

### **Cavalier**

Sélectionner : portail à 1 vantail ou à 2 vantaux

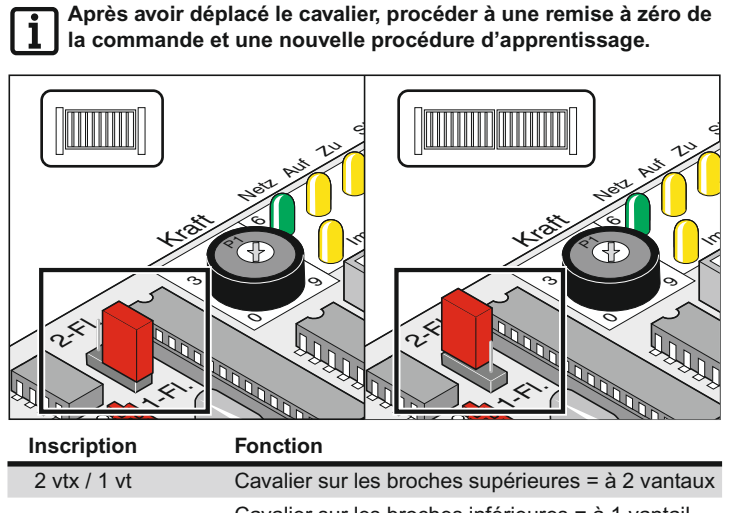

Cavalier sur les broches inférieures = à 1 vantail Cavalier non enfiché = à 1 vantail

### **Potentiomètre pour la tolérance de l'effort**

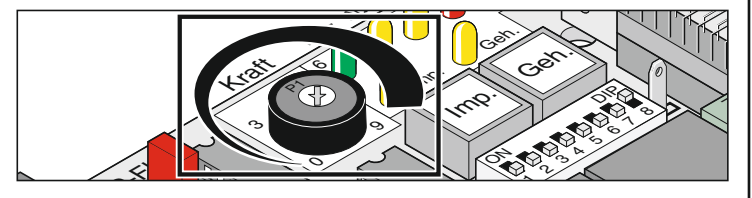

Réglage de la tolérance de l'effort pour permettre une force automatiquement intégrée dans l'apprentissage. Le réglage du potentiomètre est intégré à chaque nouveau démarrage.

La butée gauche du potentiomètre (0) équivaut à la plus petite tolérance d'effort et la butée de droite (9) équivaut à la plus grande tolérance.

### **Boutons de la commande**

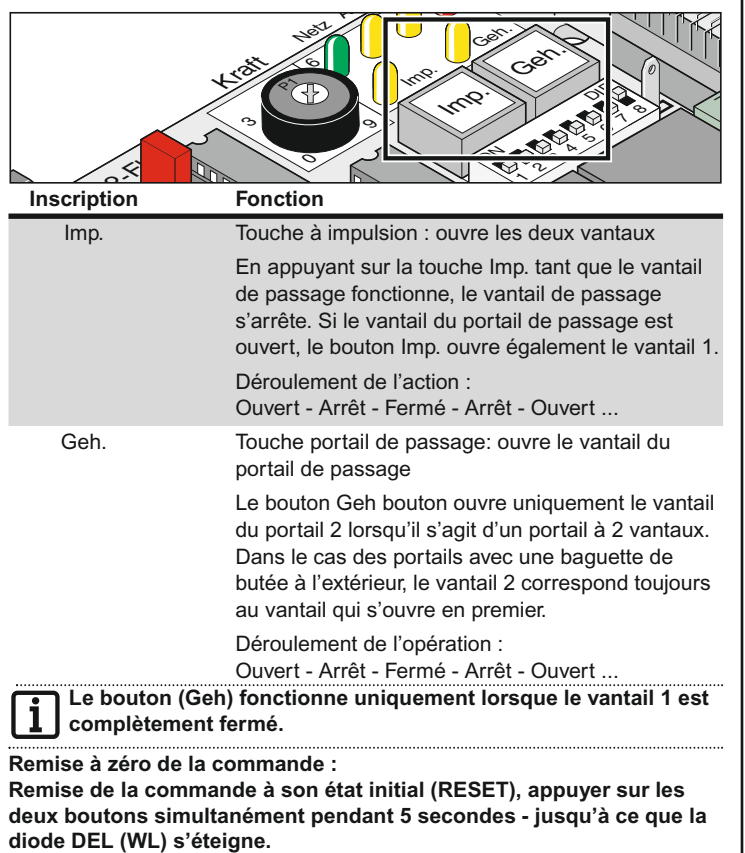

### <span id="page-14-0"></span>**Diodes électroluminescentes (DEL)**

Indiquent l'état de la commande.

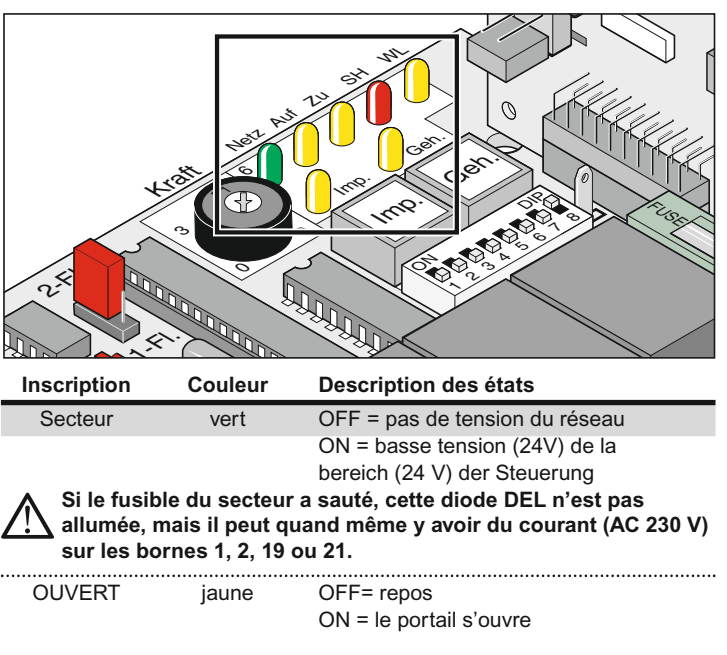

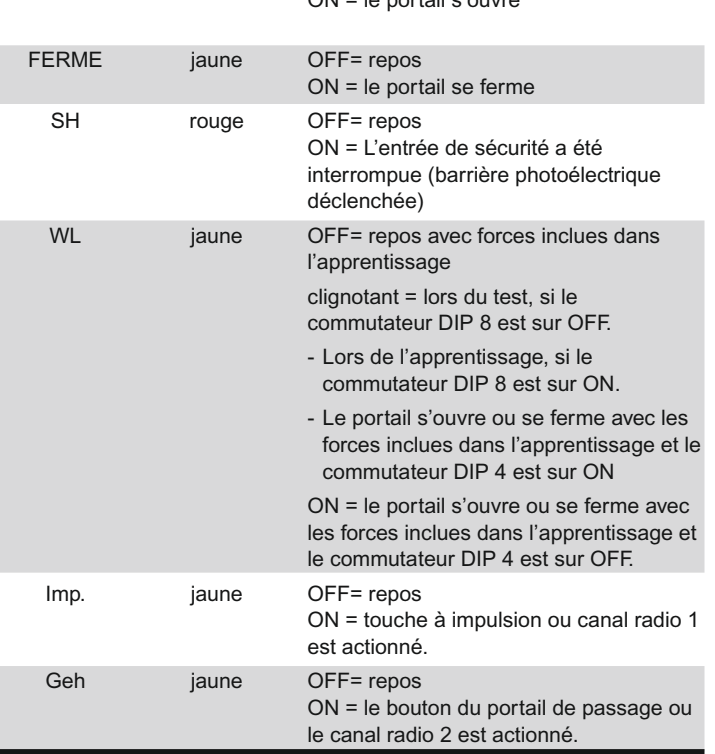

### **Commutateurs DIP**

Réglage par défaut : OFF

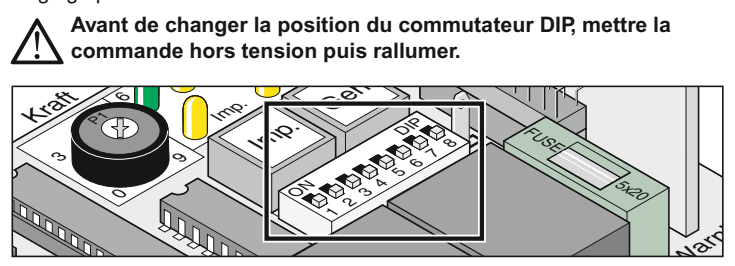

**Commu- Position OFF Position ON**

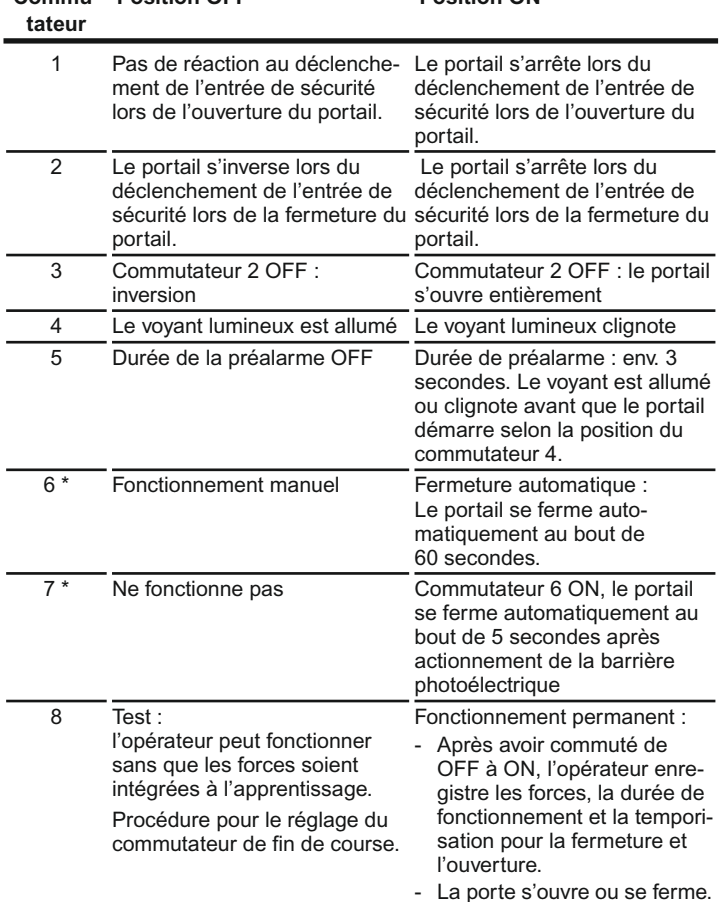

\* Voir mode d'emploi TorMinal

**Il faut toujours garder un contact visuel avec le portail et sa zone de mouvement.**

**Mettre le commutateur DIP 8 après l'apprentissage toujours en position ON.**

### **Fermeture automatique**

**Pour le fonctionnement avec fermeture automatique, respecter les normes EN 12453 (monter la barrière photoélectrique).**

Le portail se ferme automatiquement une fois que le temps de maintien en ouverture est écoulé. Le portail ne s'ouvre que sur commande émise par un bouton ou par l'émetteur portatif, mais il ne se ferme pas. Lors de l'ouverture, le portail n'est pas arrêté par une commande.

Si, lors de la fermeture automatique du portail, une commande est de nouveau données, le portail s'ouvre complètement. Si une commande est données pendant le temps de maintien en ouverture, ce laps de temps reprend depuis le début.

**Activer et désactiver le temps de maintien en ouverture avec le commutateur DIP 6 :**

**- Durée réglable avec le TorMinal : 5 - 255 secondes**

**Comportement de l'opérateur lors du déclenchement de l'entrée de sécurité**

Lors de la fermeture du portail :

Comportement de l'opérateur en fonction du réglage du commutateur DIP 2. Lors de l'ouverture du portail :

Comportement de l'opérateur en fonction du réglage du commutateur DIP 1.

<span id="page-15-0"></span>**Fermeture automatique, Variante 1**

La fermeture automatique s'active lorsque le portail a atteint la position de fin de course OUVERT, et à partir de ce moment la durée réglée avec le Torminal est terminée.

Si une commande est émise pendant ce temps, la durée reprend depuis le début.

#### **Réglages :**

- régler la durée souhaitée (5 255 secondes)
- Commutateur 7 OFF
- Commutateur 8 ON
- Autres commutateurs DIP comme on le souhaite

#### **Fermeture automatique + barrière photoélectrique, Variante 2**

**Interrompre manuellement la fermeture automatique, monter le commutateur dans la ligne d'alimentation de la barrière photoélectrique.**

Comme ci-dessus, mais l'opérateur ferme le portail 5 secondes après que la barrière photoélectrique a été franchie.

#### **Réglages :**

- régler la durée souhaitée (5 255 secondes)
- Commutateur 7 ON
- Commutateur 8 ON
- Autres commutateurs DIP comme on le souhaite

### **Prise radio**

Brancher ici le récepteur radio. Monté à la livraison.

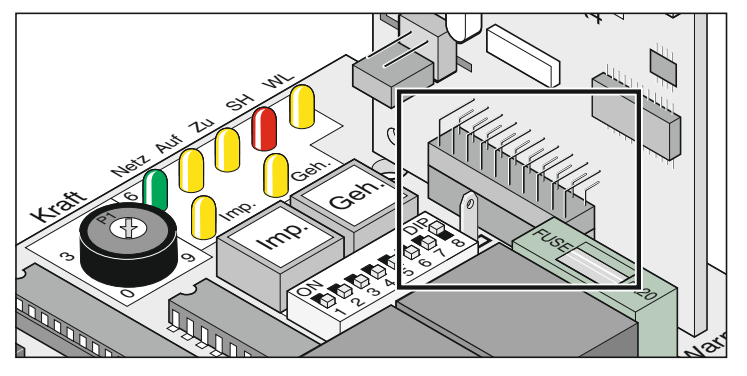

### **Fusibles**

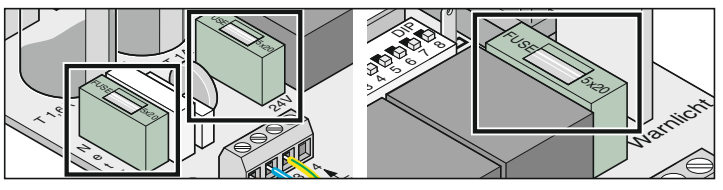

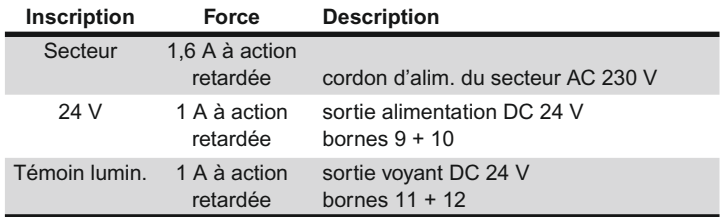

15

### **Contact relais sans potentiel**

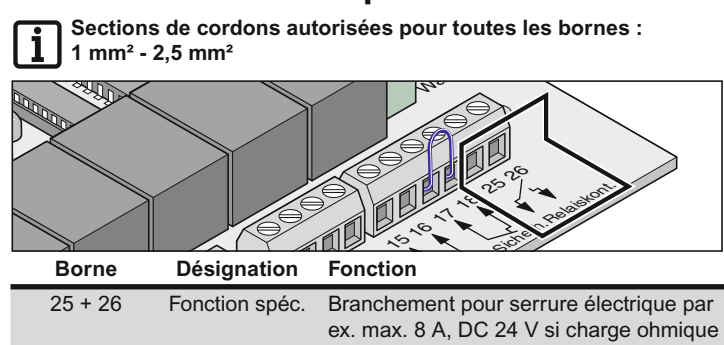

### **Brancher le dispositif de sécurité**

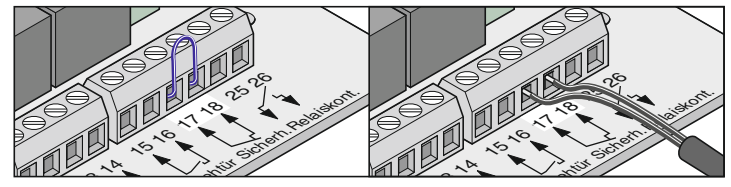

**Pour le fonctionnement avec fermeture automatique, respecter les normes EN 12453 (monter la barrière photoélectrique).**

A la livraison : ponts entre les bornes 17 + 18.

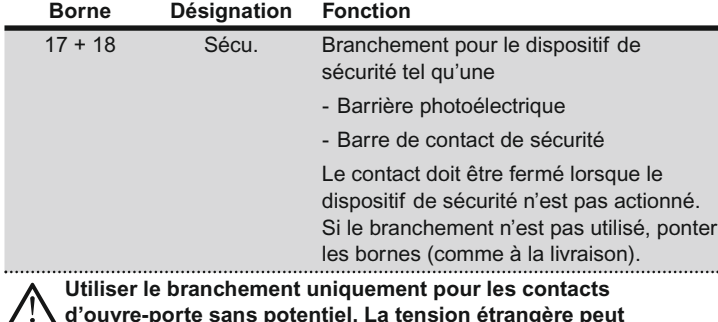

**d'ouvre-porte sans potentiel. La tension étrangère peut endommager ou détruire complètement la commande.**

### **Brancher les boutons**

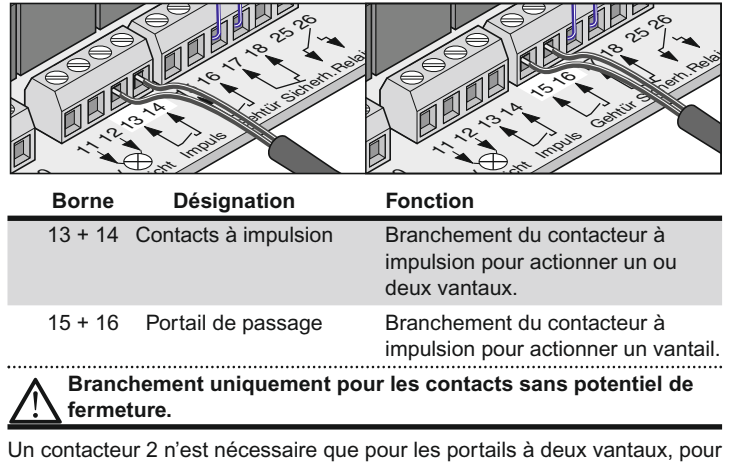

le portail de passage.

Sur les portails à 1 vantail, le contacteur à impulsion et le bouton de portail de passage ont la même fonction.

#### **Branchement bouton 1 contact :**

Portail à 1 vantail sur les bornes 13 + 14 ou 15 + 16

Portail à 2 vantaux sur les bornes 13 + 14

#### **Branchement contact bouton 2**

Portail de passage bornes 15 + 16

Les deux vantaux 13 + 14

### **Brancher le voyant lumineux**

<span id="page-16-0"></span>Disponible parmi les accessoires.

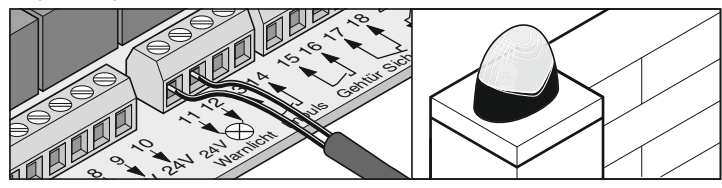

Réglage de la fonction, voir commutateur DIP 4 + 5

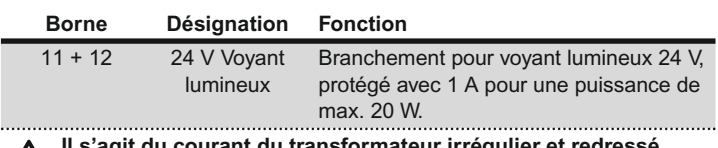

**Il s'agit du courant du transformateur irrégulier et redressé. Il peut varier entre 22 V et 27 V sous charge pleine.**

### **Brancher le consommateur externe**

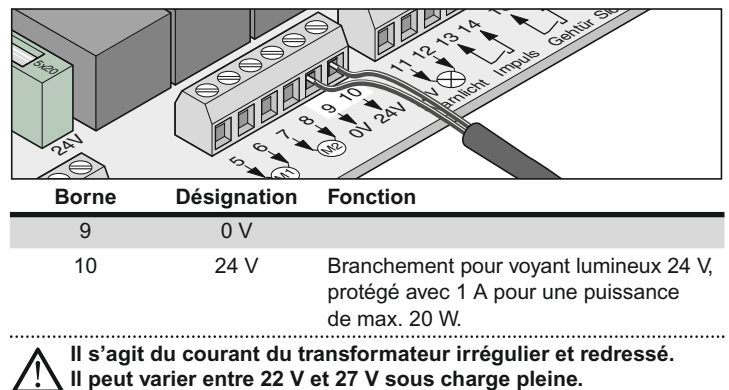

### **Brancher les opérateurs**

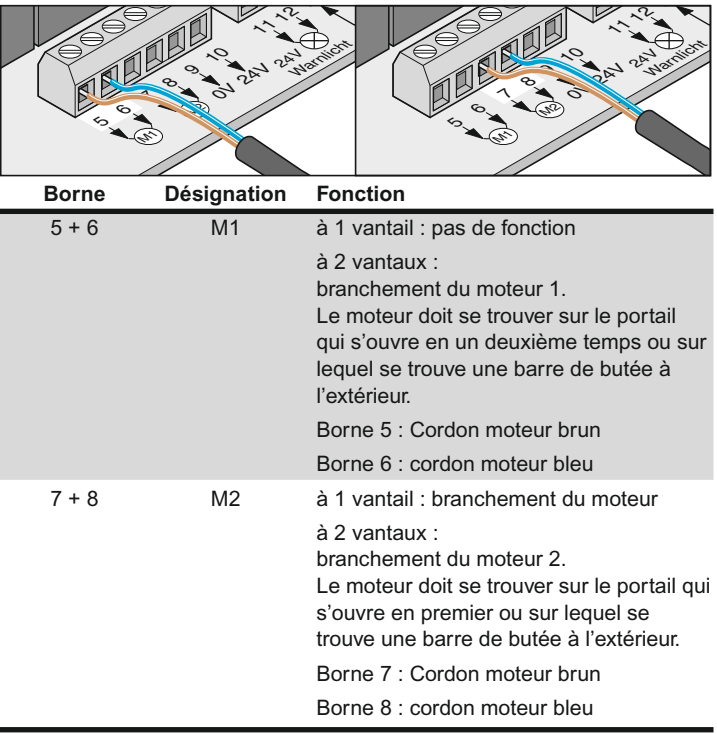

## <span id="page-17-0"></span>**Branchement sur le secteur (230 V)**

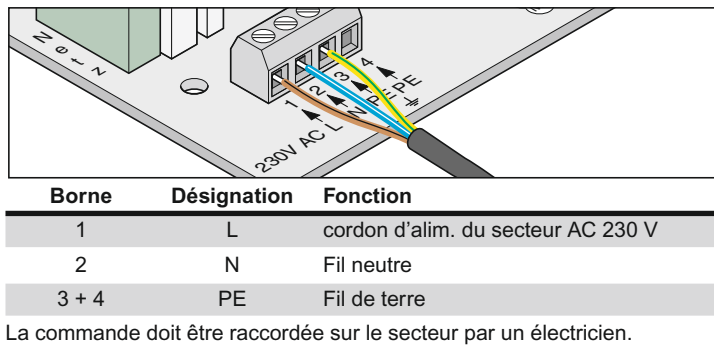

### **Branchement transformateur**

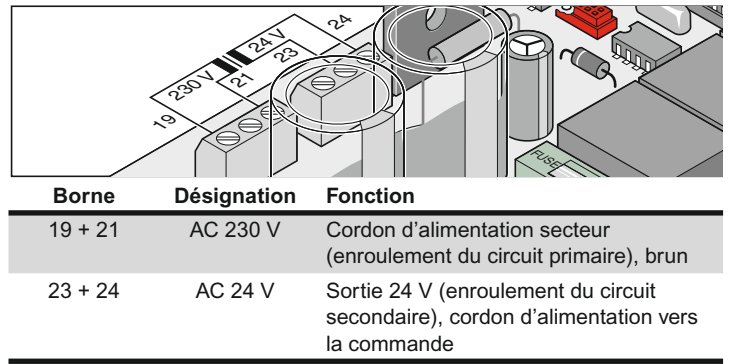

## **Accessoires**

### **Consignes de sécurité**

#### **Attention !**

**Avant de procéder à une quelconque intervention sur le portail ou sur l'opérateur, il faut toujours mettre la commande hors tension et la protéger contre toute remise en marche inopinée.**

### **1. Témoin lumineux**

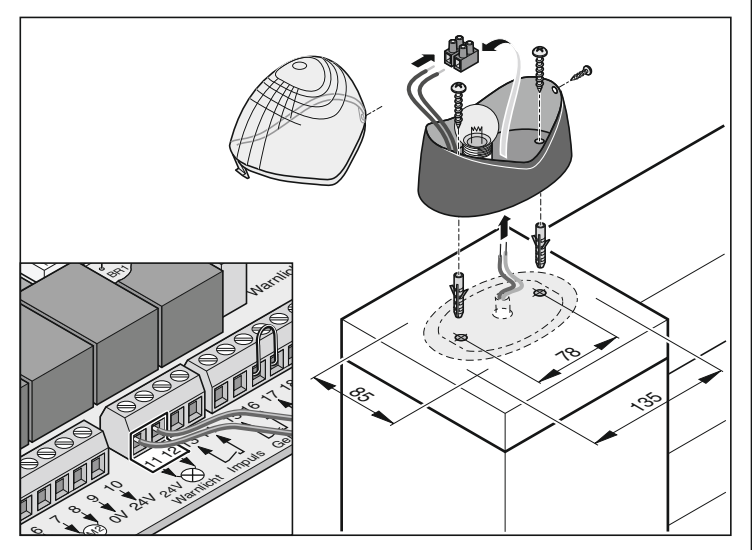

### **2. Interrupteur à clé**

**L'utilisateur ne doit pas se trouver dans la zone de mouvement du portail lorsqu'il actionne l'interrupteur à clé et il doit avoir une visibilité directe sur la portail.**

- Ne pas poser le câble du bouton le long d'un câble électrique pour éviter les perturbations dans la commande.
- Fixer le câble du bouton.

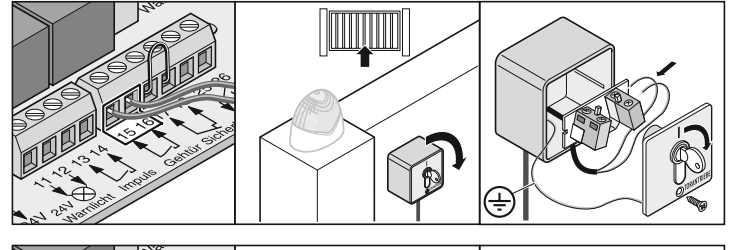

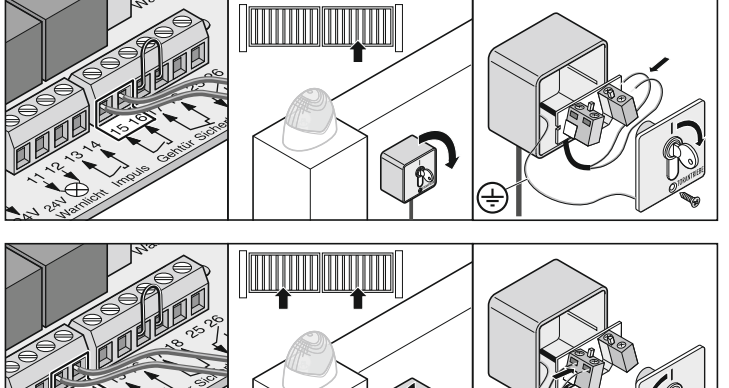

• Monter l'interrupteur à clé sur un emplacement facilement accessible et approprié.

### <span id="page-18-0"></span>**3. Barrière photoélectrique**

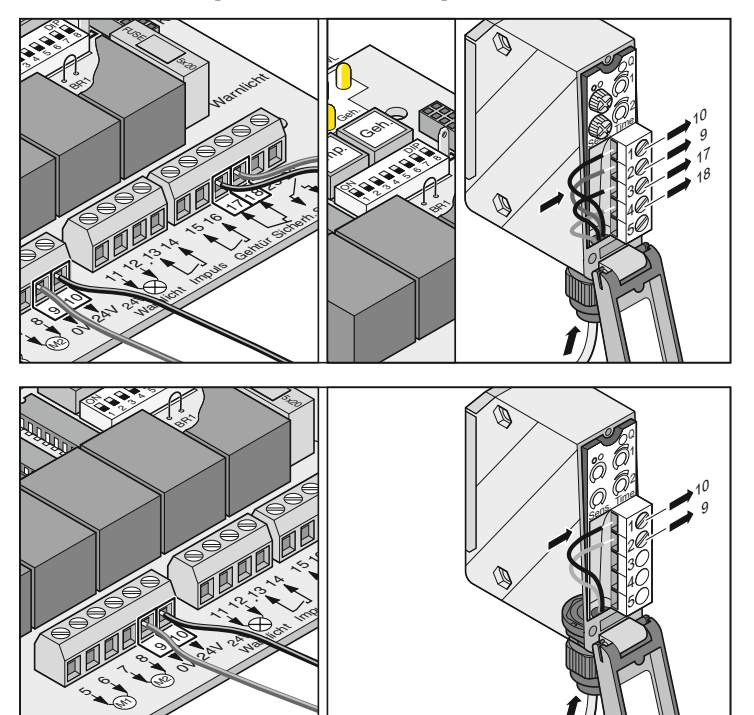

### **4. Jeu de câbles de raccordement**

• La boîte de dérivation doit être fixée avec des vis sur les orifices prévus à cet effet.

#### **Montage**

Veiller à toujours relier les cordons de mêmes couleurs :

- bleu avec bleu
- brun avec brun

Resserrer les assemblages vissés pour qu'il n'y ait aucun risque de pénétration d'eau dans la boîte de dérivation. Refermer la boîte de dérivation après le montage.

**Plan des connexions :**

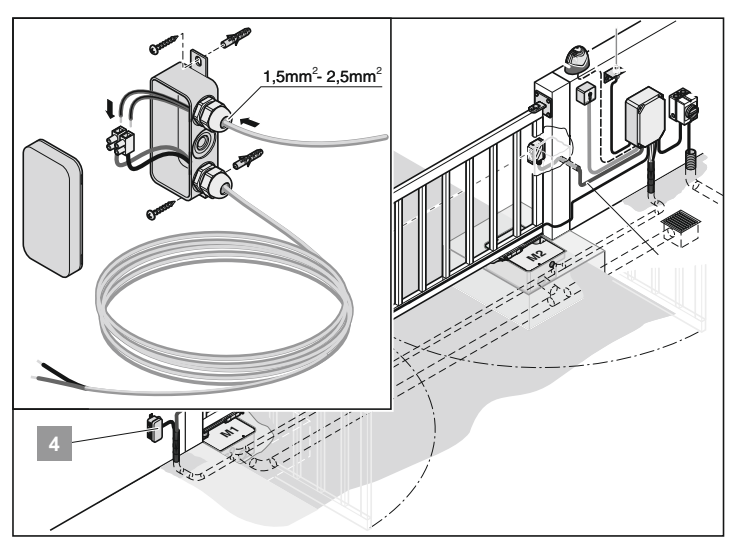

## **Accessoires**

### **5. Antenne externe**

- Si l'antenne interne ne reçoit pas suffisamment, il est possible de raccorder une antenne externe.
- Le câble d'antenne ne doit pas exercer une sollicitation mécanique sur le récepteur radio. Monter des colliers de câble.
- Choisir le lieu de montage de l'antenne avec l'exploitant.

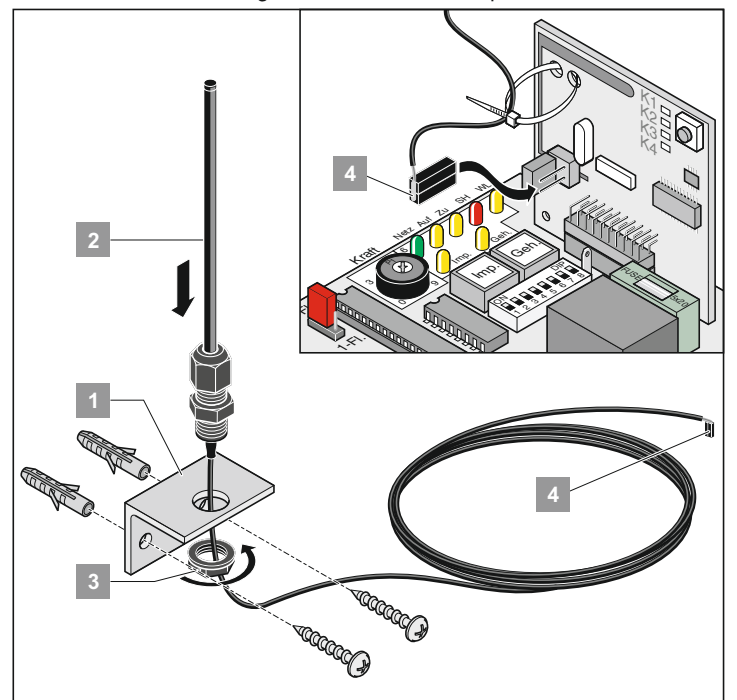

• Brancher l'antenne externe.

### **6. Interrupteur général**

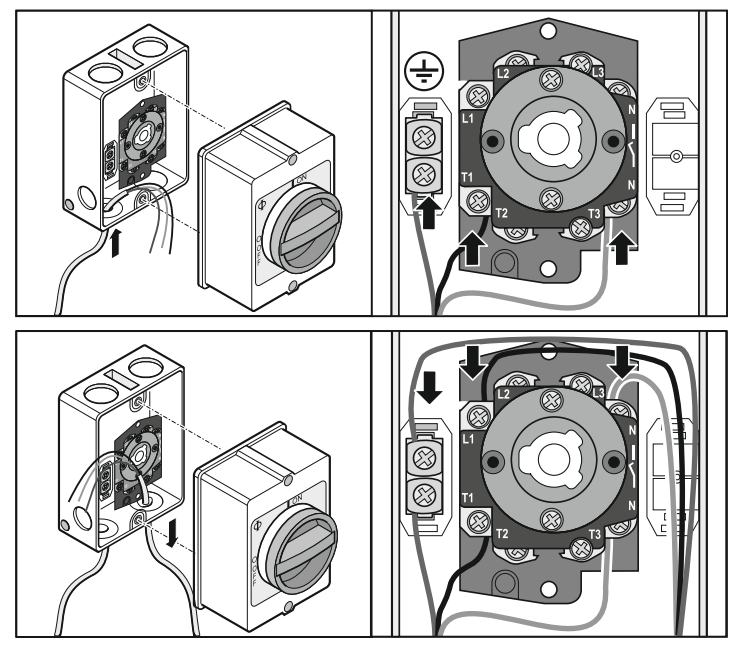

### **7. Serrure électrique 24 V**

#### **Montage:**

- Effacer les valeurs enregistrées en remettant la commande à son état initial avant de procéder au montage.
- Réajuster la position finale portail "FERME/close" lorsque le montage est terminé.
- Monter la serrure à l'horizontal, sinon elle peut se coincer lors de la fermeture ou de l'ouverture.
- La distance entre la serrure et la gâche doit être de 4mm minimum et de 6 mm maximum.

#### **Plan des connexions Serrure électrique 24 V**

**Ce plan des connexions est uniquement destiné à une serrure électrique de 24 V. Il est possible de brancher des serrures électriques de 12 V après avoir demandé conseil.**

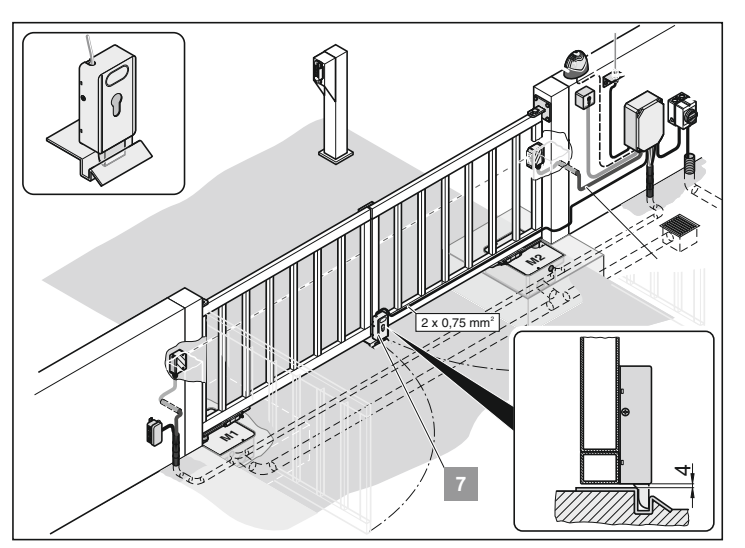

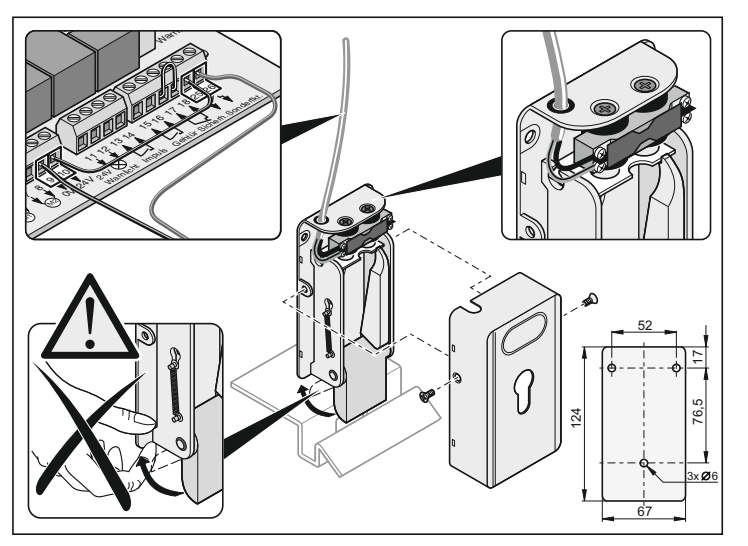

## **Garantie et service après-vente**

### **Consignes de sécurité**

**Ne jamais diriger un tuyau d'arrosage ou un nettoyeur à haute pression sur l'opérateur ou le boîtier de la commande.**

- N'utiliser aucune lessive ou produit acide pour le nettoyage.
- Veiller à ce que l'opérateur ne soit pas encrassé et essuyer le tube de poussée de temps à autre avec un chiffon sec.
- Vérifier régulièrement qu'il n'y a pas d'insectes ni d'humidité dans le boîtier de la commande ni dans le carter du moteur. Nettoyer ou sécher si nécessaire.
- Vérifier que toutes les vis de fixation des ferrures sont bien serrées. Resserrer si nécessaire.
- Vérifier que le couvercle du boîtier de commande est bien fixé.

## **Contrôle régulier**

- Vérifier régulièrement le fonctionnement des dispositifs de sécurité, dans tous les cas au moins 1 x par an (par ex. BGR 232, edition du 2003; applicable en Allemagne).
- Vérifier le bon fonctionnement des dispositifs de sécurité sensibles à la pression (par exemple barre de contact de sécurité) toutes les 4 semaines, voir EN 60335-2-95.)

### **Garantie et SAV**

La garantie est conforme à la législation. Pour toute intervention en garantie, votre revendeur sera votre interlocuteur. Le droit en garantie ne s'exerce que dans le pays dans lequel l'opérateur a été acheté.

Les piles, les fusibles et les ampoules ne sont pas compris dans la garantie.

Les pièces remplacées deviennent notre propriété.

Si vous avez besoin d'un service après-vente, de pièces détachées ou d'accessoires, veuillez vous adresser à votre revendeur/magasin spécialisé. Nous avons tâché de rendre la notice de montage et d'utilisation la plus compréhensible possible. Mais si vous souhaitez nous faire part de vos suggestions pour apporter des améliorations ou des compléments d'informations, veuillez adresser vos propositions par fax ou e-mail :

Fax.: 0049 / 7021 / 8001-403

email: doku@sommer.eu

## <span id="page-20-0"></span>**Démontage**

Respecter les consignes de sécurité !

La procédure à suivre est la même que dans le paragraphe "Montage", mais dans l'ordre inverse. Les opérations de réglage ne doivent pas être effectuées.

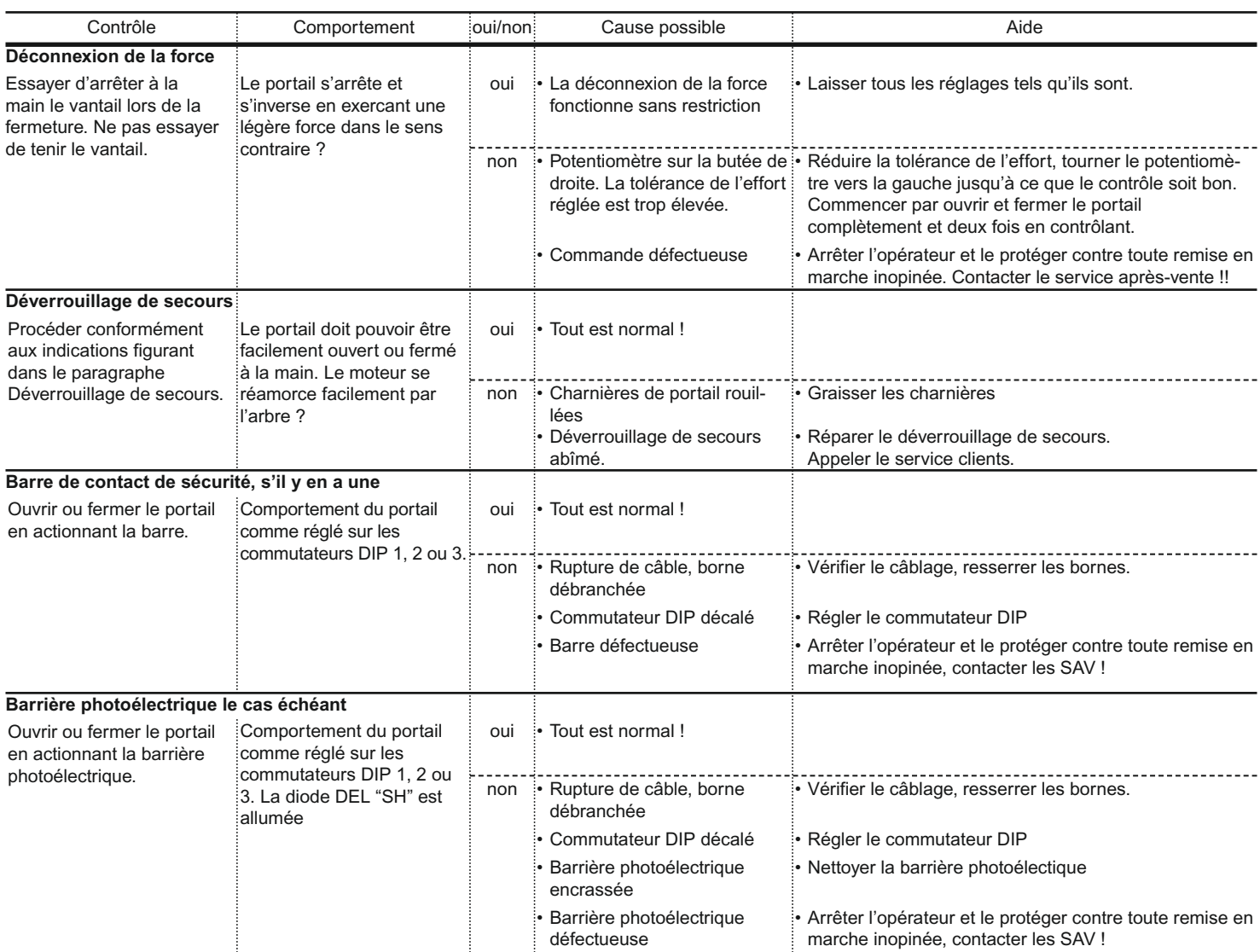

## <span id="page-21-0"></span>**Recherche de panne**

### **Astuces pour la recherche de panne**

Si vous ne trouvez pas la solution à votre problème à l'aide du tableau, effectuez les opérations suivantes.

- Remettre la commande à zéro (effacer les forces).
- Débrancher les accessoires (par ex. la barrière photoélectrique).
- Mettre tous les commutateurs DIP sur leur réglage par défaut.
- Mettre le potentiomètre sur son réglage par défaut.
- Si les réglages ont été modifiés avec le TorMinal, effectuer une remise à zéro de la commande avec le Torminal.

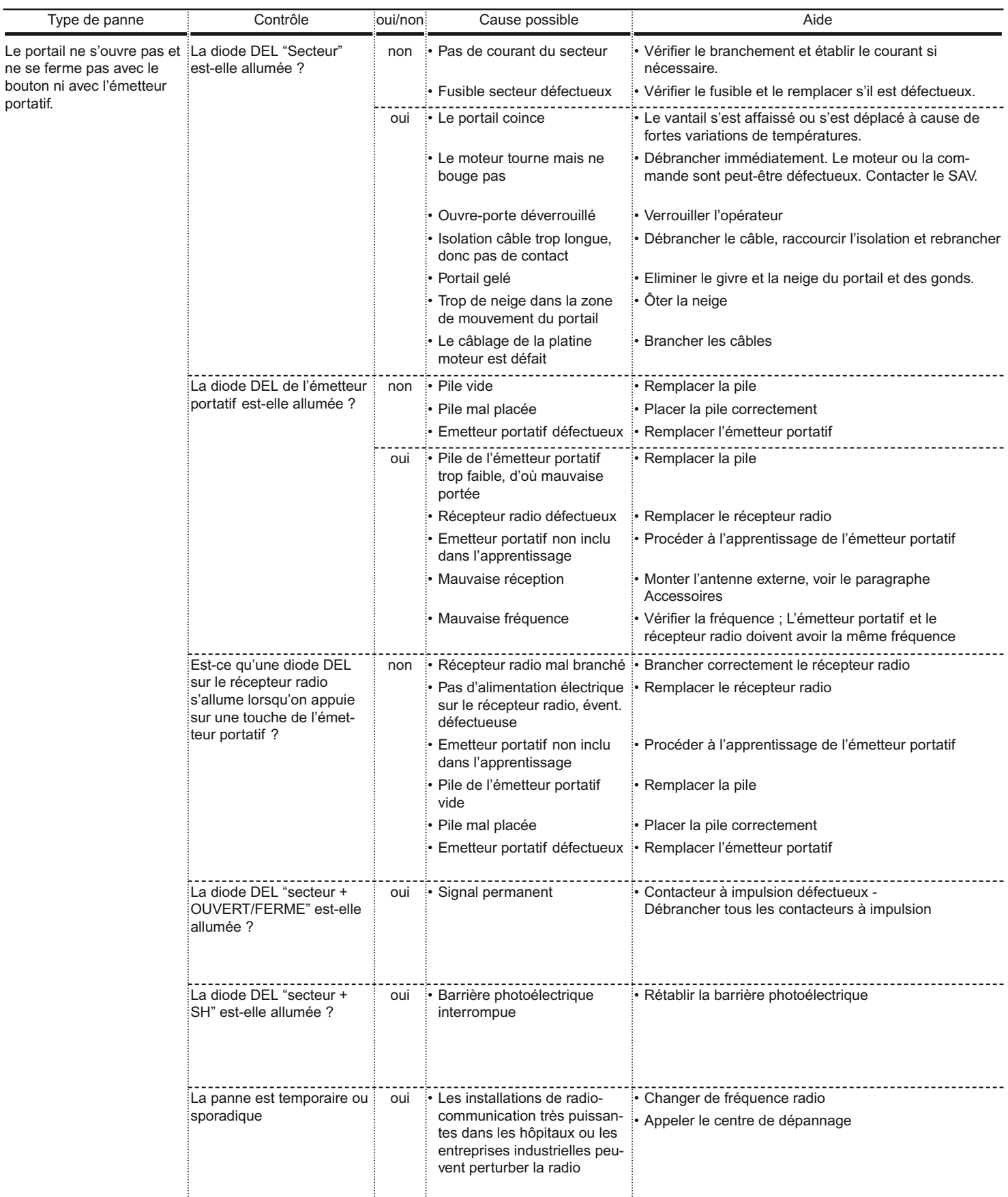

# **Recherche de panne**

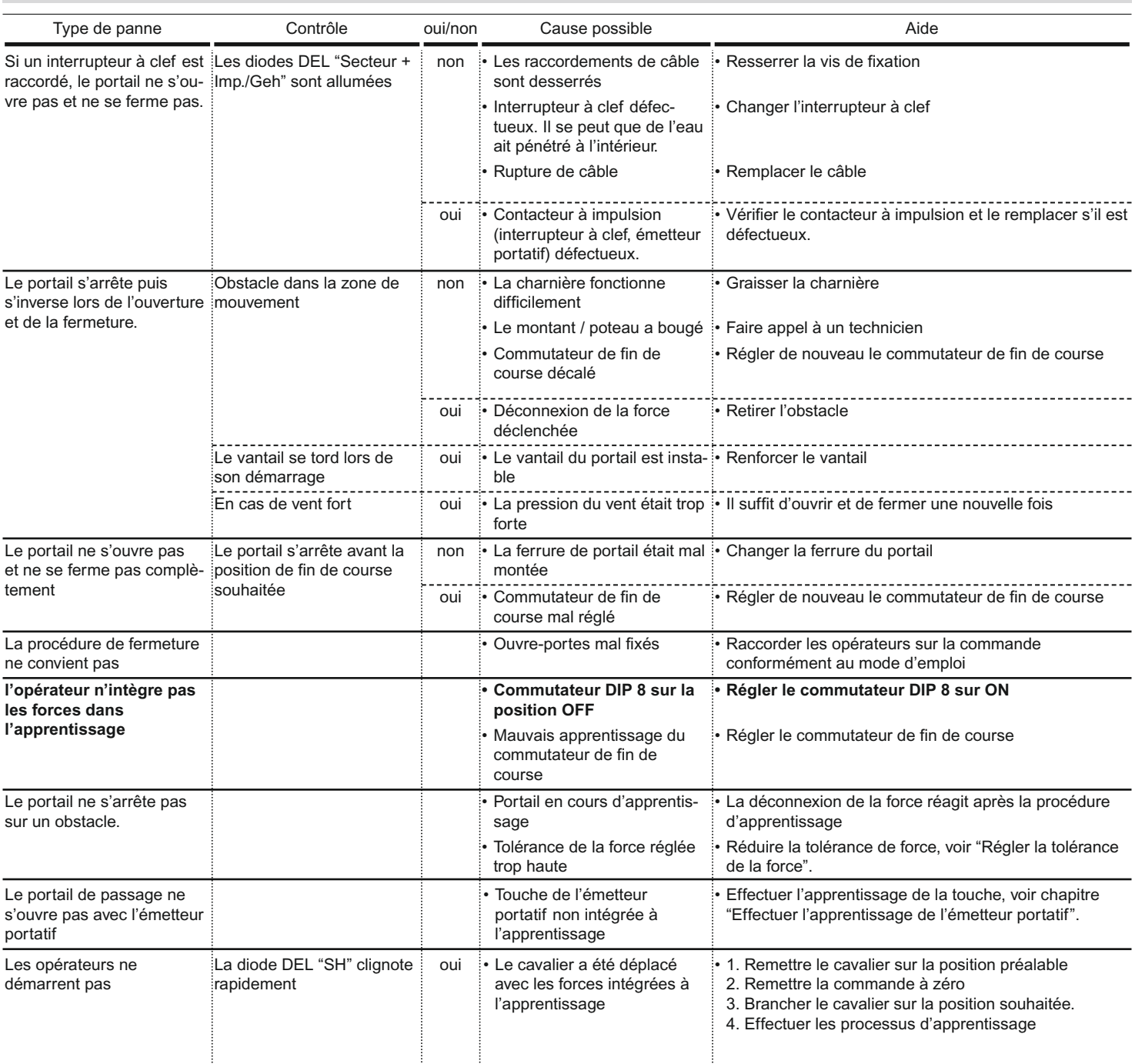

## <span id="page-23-0"></span>**Plan des connexions**

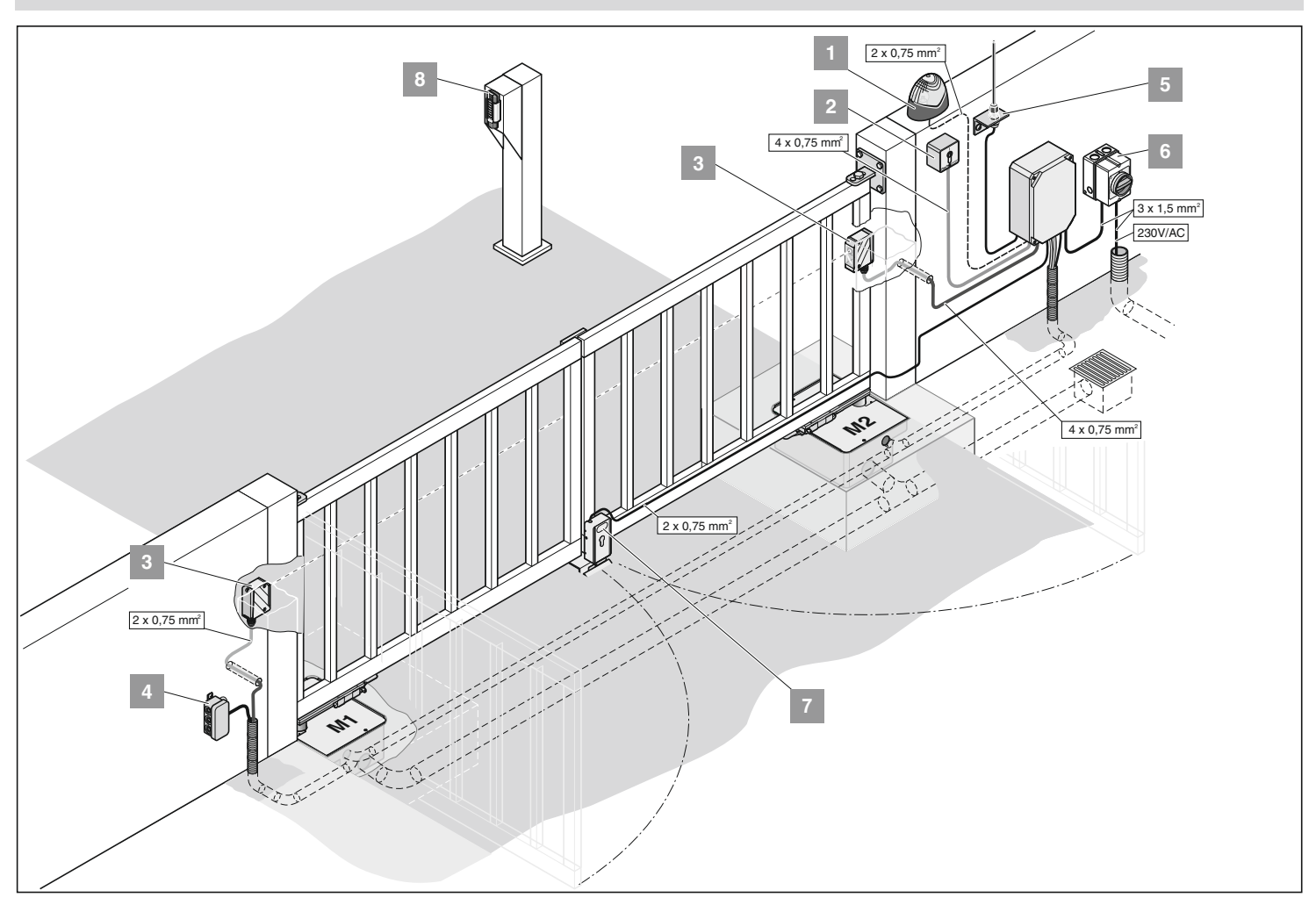

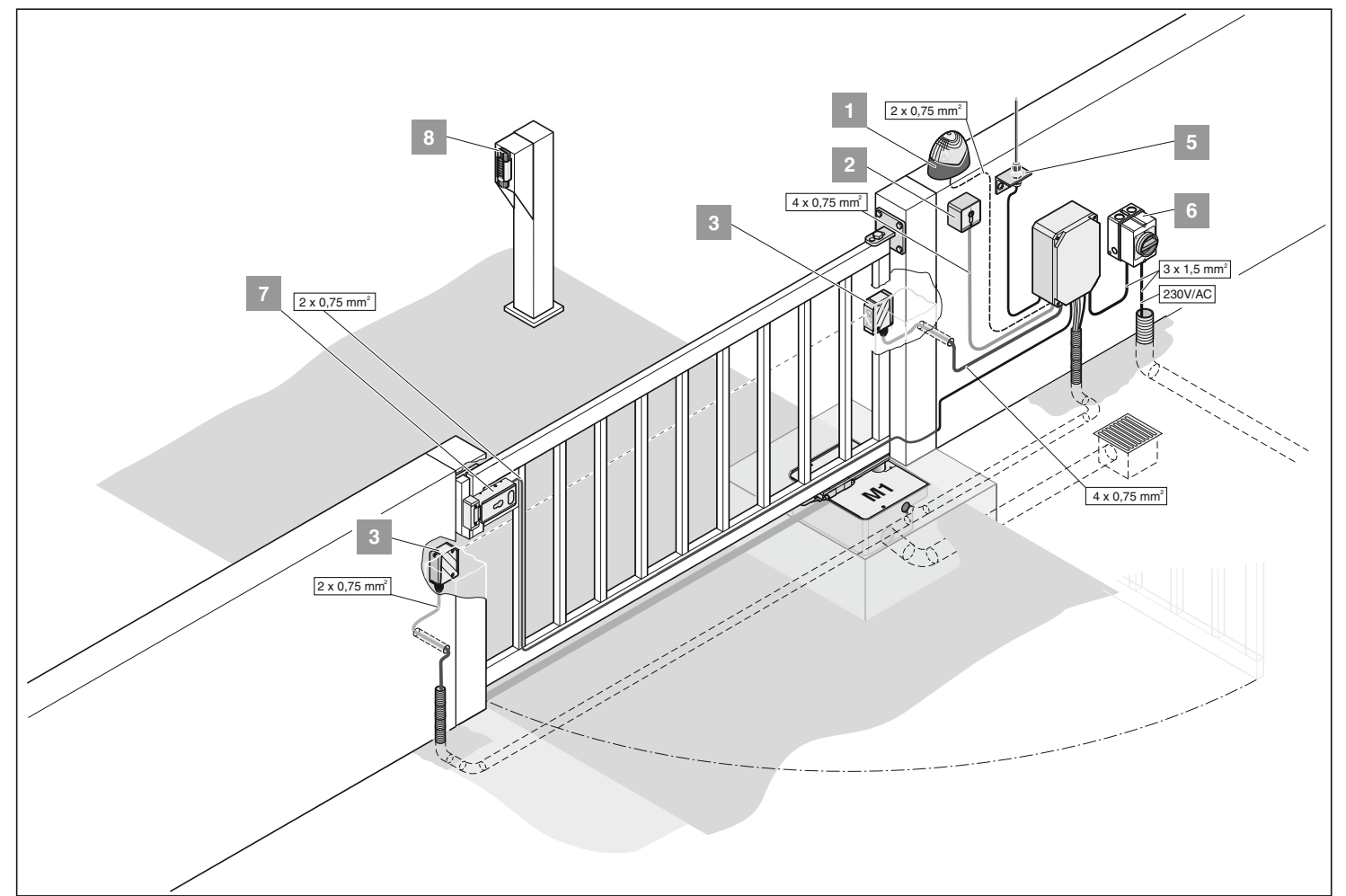